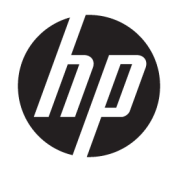

Donanım Başvuru Kılavuzu

© Copyright 2019 HP Development Company, L.P.

Windows, Microsoft Corporation kuruluşunun ABD ve/veya diğer ülkelerdeki bir tescilli ticari markası veya ticari markasıdır.

Bu belgede yer alan bilgiler önceden haber verilmeksizin değiştirilebilir. HP ürünlerine ve hizmetlerine ilişkin tüm garantiler, bu ürün ve hizmetlerle birlikte verilen garanti beyanlarında açıkça belirtilir. Buradaki hiçbir ifade ek bir garanti olarak yorumlanmamalıdır. HP, işbu belgedeki teknik veya yazım hatalarından veya kusurlardan sorumlu tutulamaz.

İkinci Baskı: Haziran 2019

Belge Parça Numarası: L58940-142

#### **Ürün bildirimi**

İşbu kılavuz, çoğu modelde ortak olan özellikleri açıklamaktadır. Bazı özellikler bilgisayarınızda olmayabilir.

Bazı özellikler, Windows'un bazı sürüm veya versiyonlarında kullanılamayabilir. Sistemlerde Windows işlevlerinden tam anlamıyla faydalanılabilmesi için donanımların, sürücülerin, yazılımların veya BIOS güncelleştirmelerinin yükseltilmesi ve/veya ayrıca satın alınması gerekebilir. Windows 10 otomatik olarak güncelleştirilir, bu özellik daima etkindir. Güncelleştirmeler için İSS ücretleri uygulanabilir ve zamanla ek gereksinimler ortaya çıkabilir. Ayrıntılar için <http://www.microsoft.com> adresine gidin.

En son kullanıcı kılavuzlarına erişmek için <http://www.hp.com/support> adresine gidin ve ürününüzü bulmak için yönergeleri izleyin. Sonra **Kullanıcı Kılavuzları** öğesini seçin.

#### **Yazılım şartları**

Bu bilgisayara önceden yüklenmiş herhangi bir yazılım ürününü yükleyerek, kopyalayarak, indirerek veya herhangi bir şekilde kullanarak, HP Son Kullanıcı Lisans Sözleşmesi'nin (EULA) şartlarına tabi olmayı kabul etmiş sayılırsınız. Bu lisans şartlarını kabul etmiyorsanız, yapacağınız tek şey, satıcınızın geri ödeme politikasına tabi olmak üzere, kullanılmamış ürünün tamamını (donanım ve yazılım) tam geri ödeme almak için 14 gün içinde iade etmektir.

Daha fazla bilgi almak veya bilgisayarın bedelinin tamamen iadesini talep etmek için lütfen satıcınıza başvurun.

## **Bu Kılavuz Hakkında**

Bu kılavuzda, bu bilgisayar modelinin yükseltilmesiyle ilgili temel bilgiler yer almaktadır.

- **UYARI!** Önlenmemesi durumunda ölüme veya ciddi yaralanmaya **yol açabilecek** tehlikeli bir durumu belirtir.
- **DİKKAT:** Önlenmemesi durumunda küçük veya orta dereceli yaralanmaya **yol açabilecek** tehlikeli bir durumu belirtir.
- **ÖNEMLİ:** Önemli ancak tehlikeyle bağlantılı olarak kabul edilen bilgileri (örneğin, mesajlar maddi hasara ilgili) gösterir. Bir yordama tam olarak açıklanan şekilde uyulmamasının veri kaybına veya donanım ya da yazılım hasarına neden olabileceği konusunda kullanıcıyı uyarır. Ayrıca bir kavramı açıklamak veya bir görevi tamamlamak için temel bilgileri içerir.
- **WOT:** Ana metindeki önemli noktaları vurgulamaya veya tamamlamaya yönelik ilave bilgileri içerir.
- **İPUCU:** Bir görevi tamamlamak için yararlı ipuçları verir.

# *içindekiler*

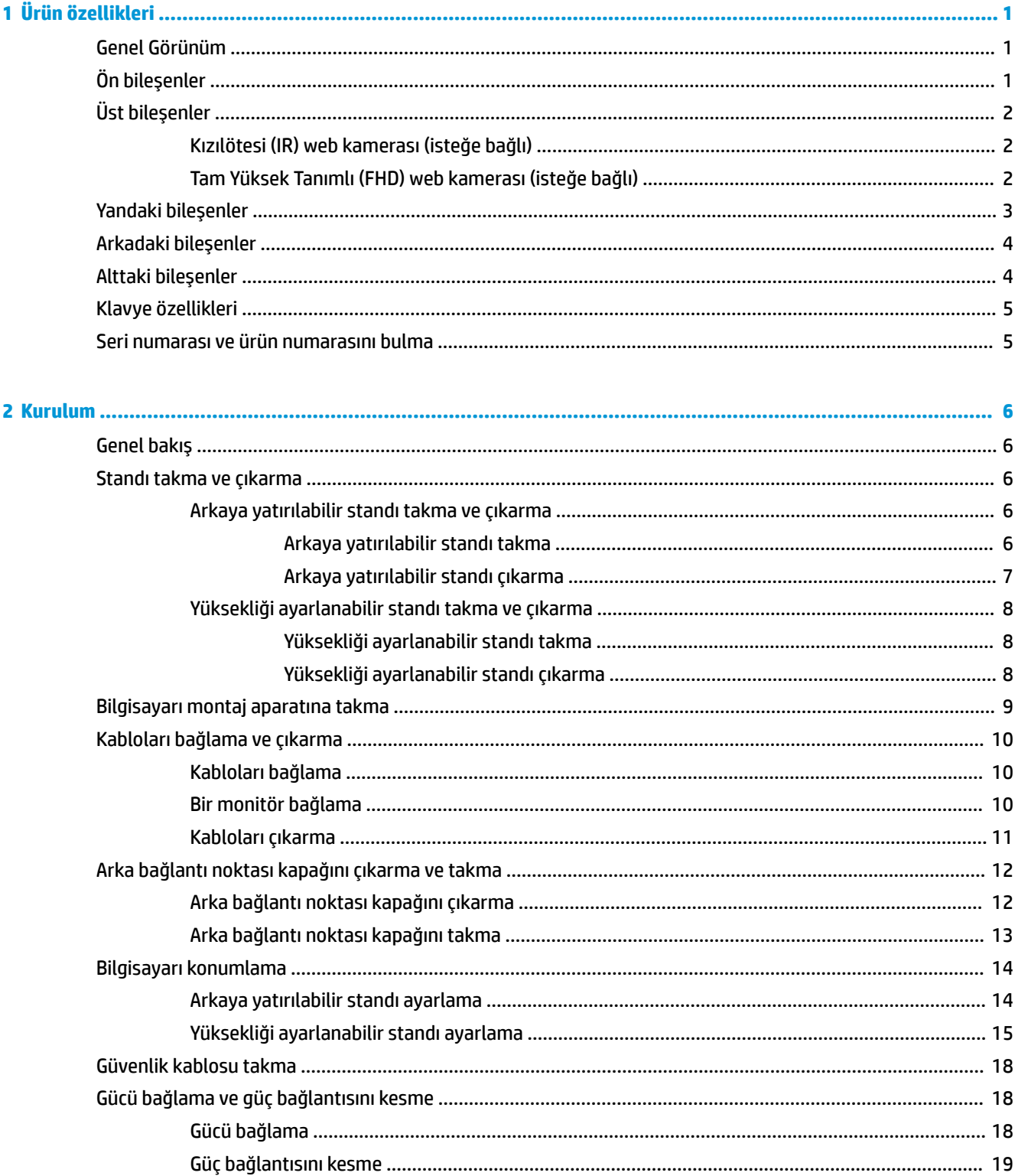

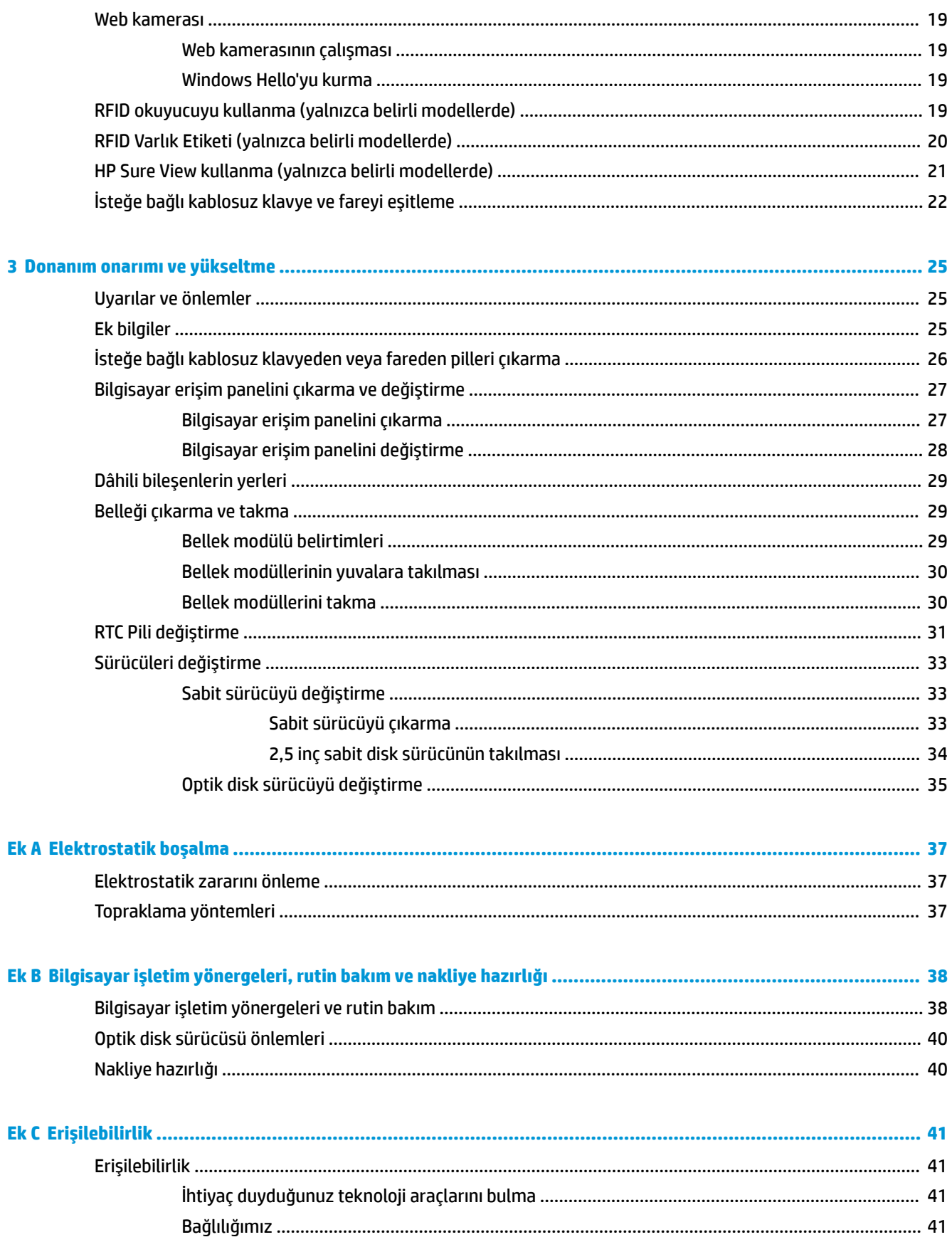

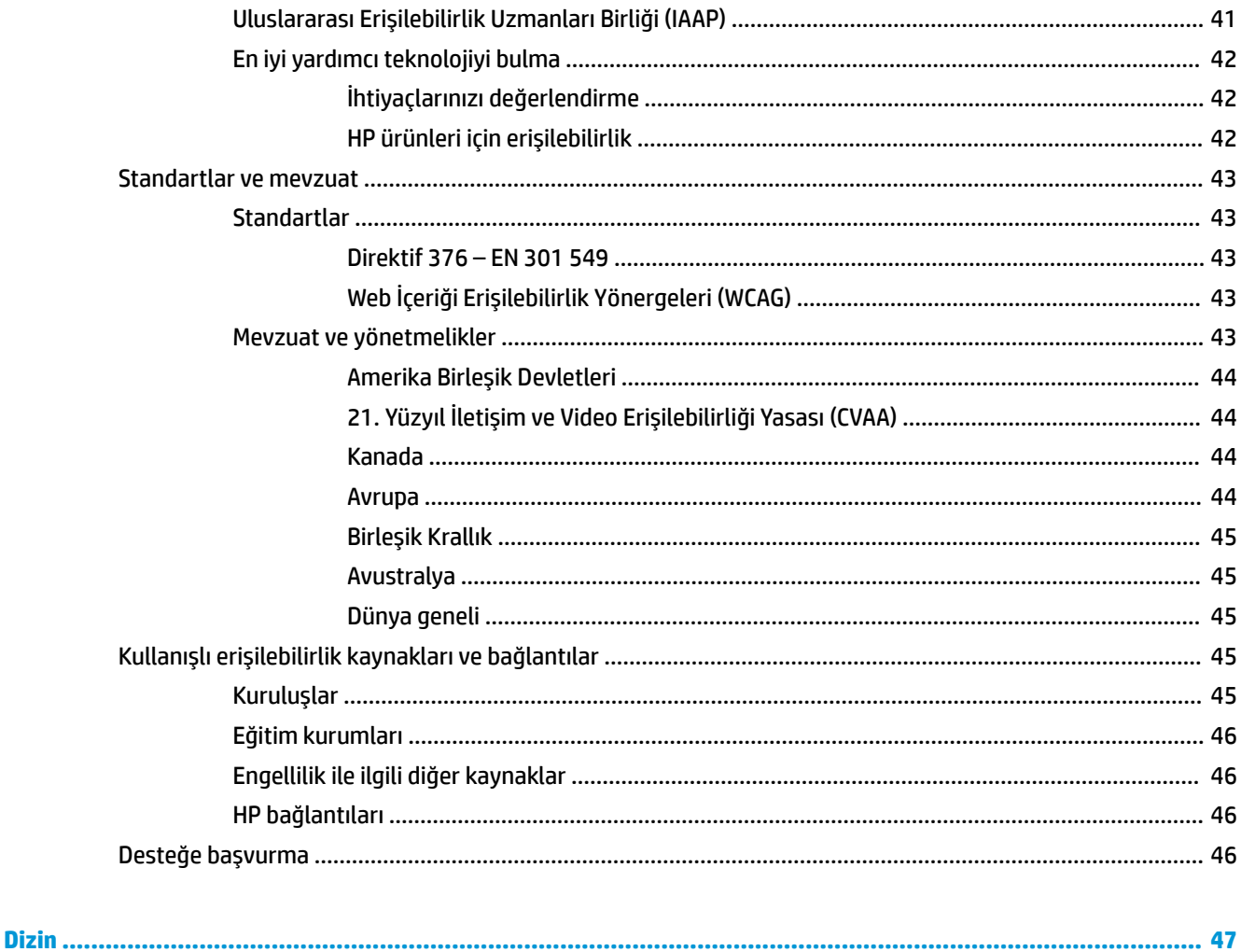

# <span id="page-8-0"></span>**1 Ürün özellikleri**

## **Genel Görünüm**

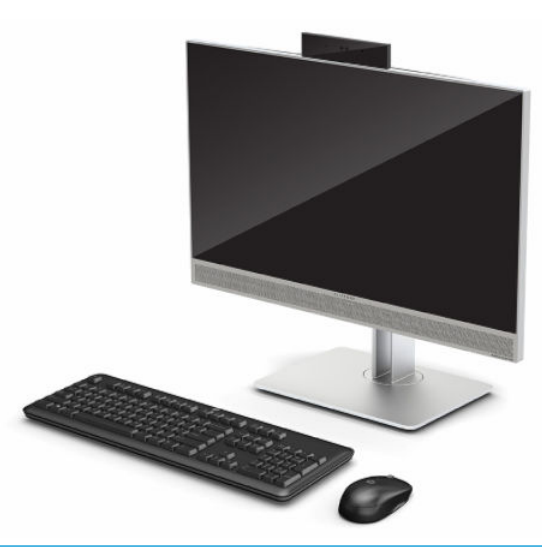

**NOT:** En son kullanıcı kılavuzlarına erişmek için <http://www.hp.com/support> adresine gidin ve ürününüzü bulmak için yönergeleri izleyin. Sonra **Kullanıcı Kılavuzları** öğesini seçin.

Bu üründe yasal düzenleme işaretinin veya bildirimin belirtilmesi için elektronik etiketleme bulunmaktadır. Görüntülenecek işlem için bkz. [Seri numarası ve ürün numarasını bulma, sayfa 5](#page-12-0).

## **Ön bileşenler**

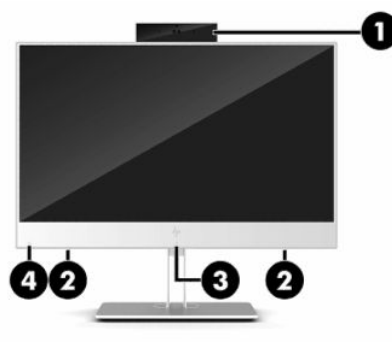

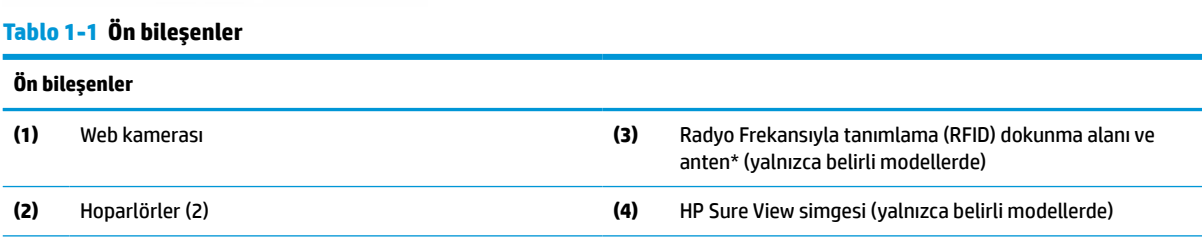

\*Anten bilgisayarın dışından görünmez. En iyi iletimi sağlamak için antenin yakın çevresinde engel bulunmamasına dikkat edin.

Kablosuz düzenleyici bildirimleri için, ülkeniz veya bölgeniz için geçerli olan *Düzenleyici, Güvenlik ve Çevre Bildirimleri* bölümüne bakın.

#### <span id="page-9-0"></span>**Tablo 1-1 Ön bileşenler (devam)**

#### **Ön bileşenler**

Bu kılavuza erişmek için:

**▲ Başlat** düğmesini, **HP Yardım ve Destek**'i sonra da **HP Belgeleri**'ni seçin.

‒ veya ‒

**▲ Başlat** düğmesini, **HP**'yi sonra da **HP Belgeleri**'ni seçin.

## **Üst bileşenler**

## **Kızılötesi (IR) web kamerası (isteğe bağlı)**

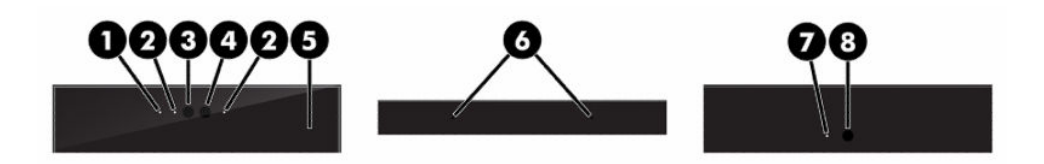

**Tablo 1-2 Kızılötesi (IR) web kamerası bileşenleri**

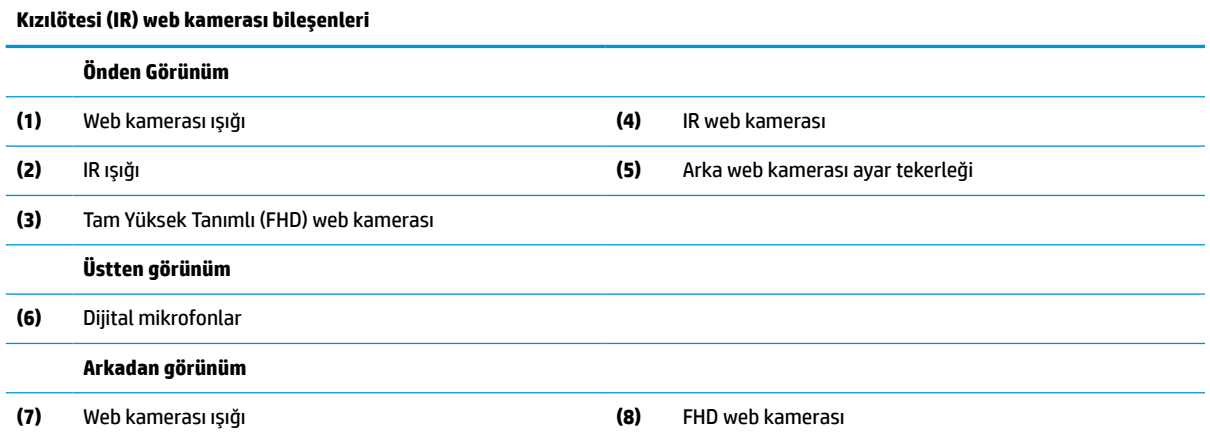

## **Tam Yüksek Tanımlı (FHD) web kamerası (isteğe bağlı)**

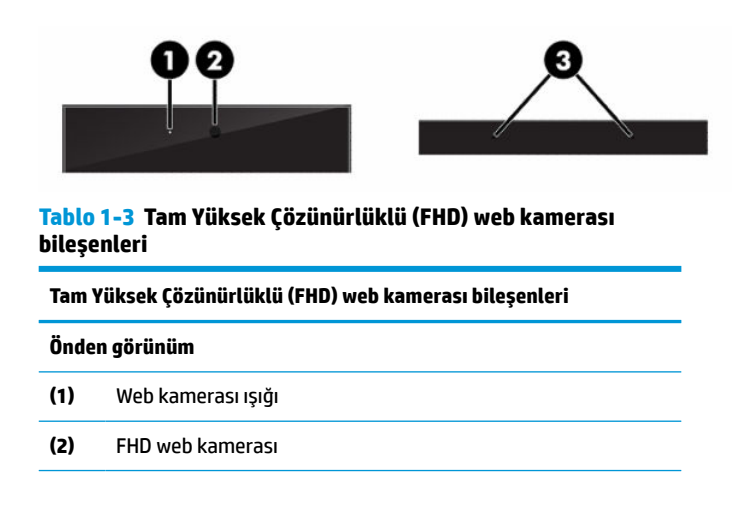

#### <span id="page-10-0"></span>**Tablo 1-3 Tam Yüksek Çözünürlüklü (FHD) web kamerası bileşenleri (devam)**

**Tam Yüksek Çözünürlüklü (FHD) web kamerası bileşenleri**

**Üstten görünüm**

**(3)** Dijital mikrofonlar

## **Yandaki bileşenler**

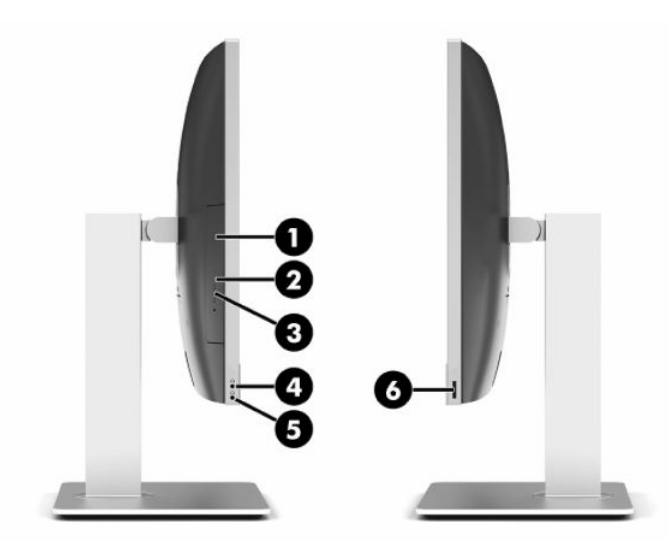

#### **Tablo 1-4 Yan bileşenler**

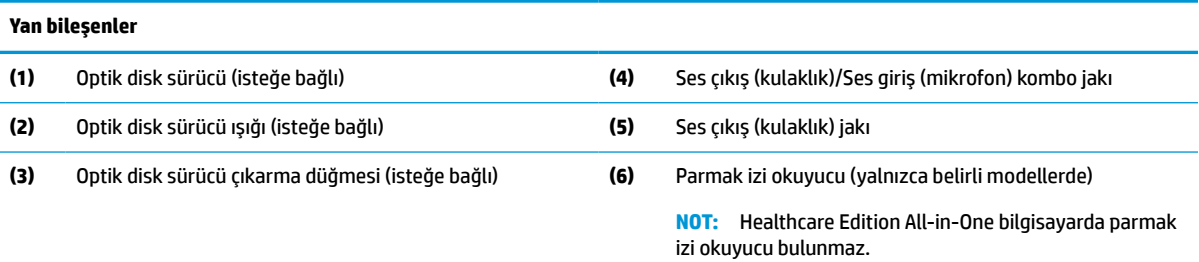

## <span id="page-11-0"></span>**Arkadaki bileşenler**

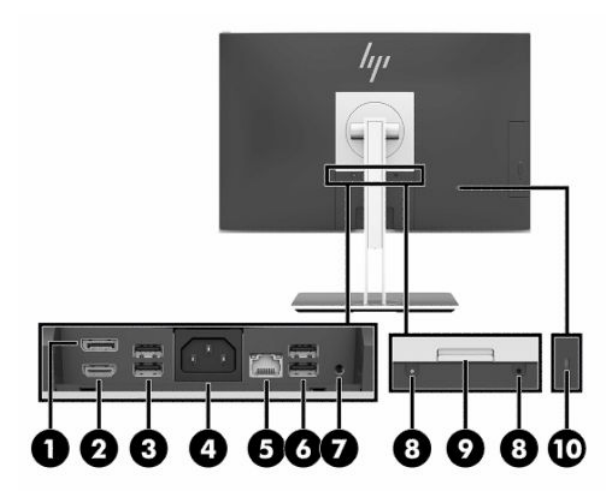

#### **Tablo 1-5 Arka bileşenler**

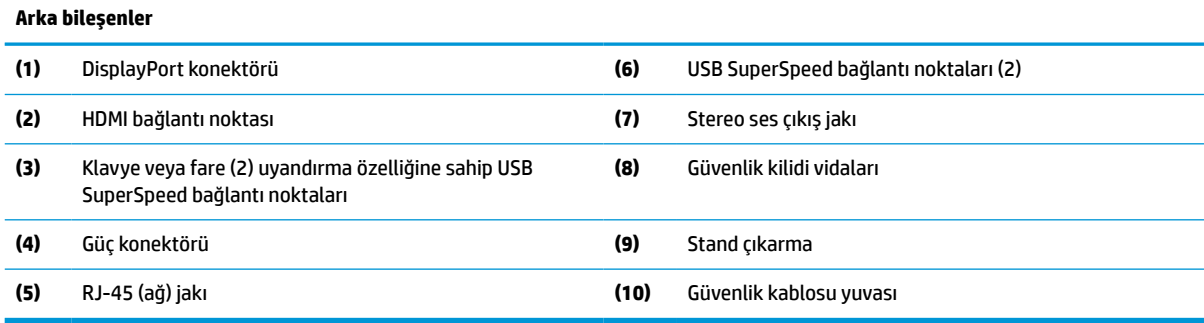

## **Alttaki bileşenler**

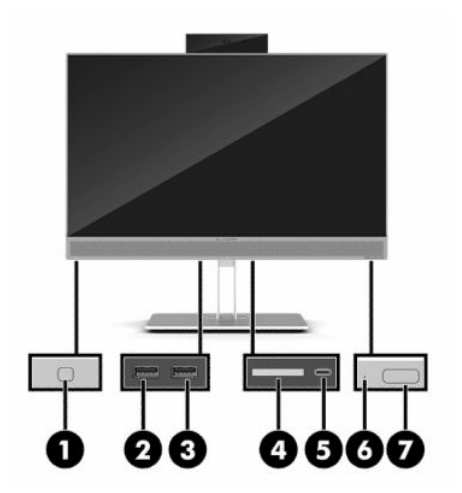

### **Tablo 1-6 Alt bileşenler**

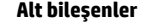

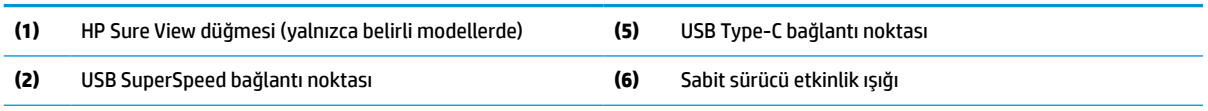

#### <span id="page-12-0"></span>**Tablo 1-6 Alt bileşenler (devam)**

## **Alt bileşenler (3)** HP Uyku ve Şarj özellikli USB SuperSpeed bağlantı noktası **(7)** Güç düğmesi **(4)** SD kart okuyucu

## **Klavye özellikleri**

Klavyeniz aşağıda gösterilenden farklı olabilir.

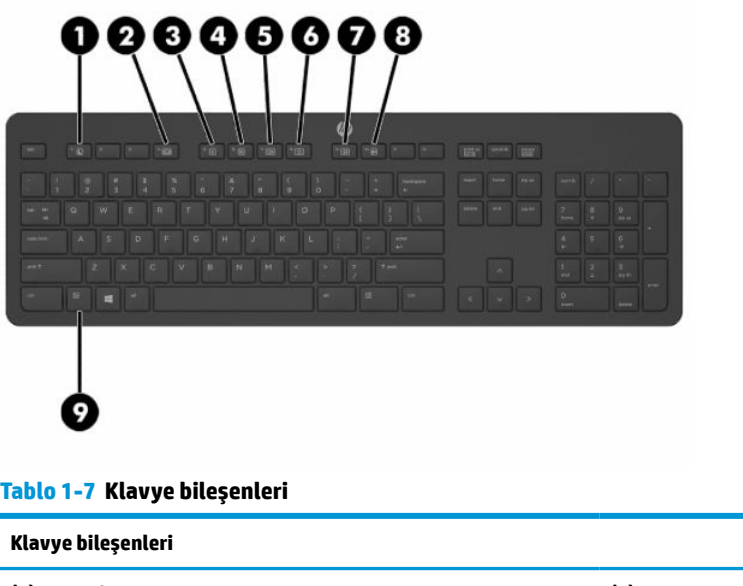

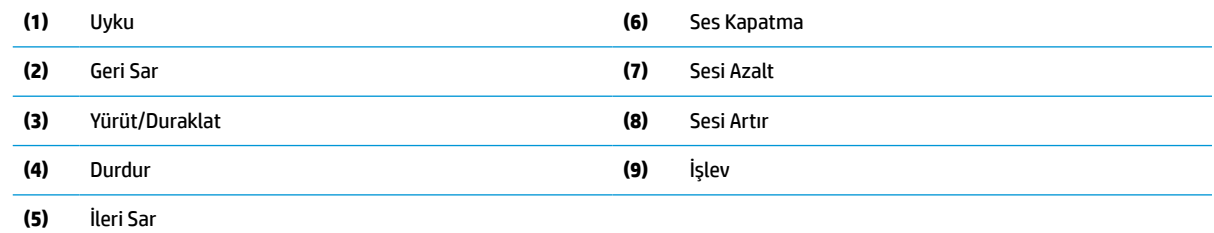

## **Seri numarası ve ürün numarasını bulma**

Seri numarası ve ürün numarası, panelin alt kenarında yer alan bir etikette bulunur. Bilgisayar modelinizle ilgili olarak HP ile görüşürken bu numaralara ihtiyacınız olabilir.

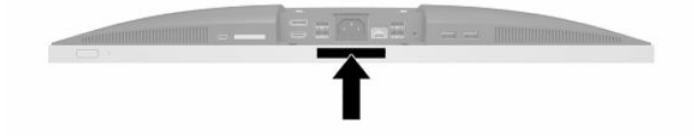

# <span id="page-13-0"></span>**2 Kurulum**

## **Genel bakış**

Bilgisayar kurulumunu aşağıdaki sırayla yapın:

- Bir stand takın. Bkz. Standı takma ve çıkarma, sayfa 6. Veya
	- Bilgisayarı bağlantı düzeneğine takın. Bkz. [Bilgisayarı montaj aparatına takma, sayfa 9](#page-16-0).
- Çevre birimleri ve güç kablolarını bağlayın. Bkz. [Kabloları bağlama ve çıkarma, sayfa 10](#page-17-0).
- İstenirse, ek bir ekran bağlayın. Bkz. Bir [monitör bağlama, sayfa 10.](#page-17-0)
- Arka bağlantı noktası kapağını takın ve sabitleyin. Bkz. [Arka bağlantı noktası kapağını takma, sayfa 13](#page-20-0).
- Bilgisayar için rahat bir konum ve görüş açısı seçin. Bkz. [Bilgisayarı konumlama, sayfa 14.](#page-21-0)
- Güvenlik için bir güvenlik kablosu takın. Bkz. [Güvenlik kablosu takma, sayfa 18](#page-25-0).
- Gücü açın. Bkz. [Gücü bağlama, sayfa 18](#page-25-0).
- Klavye ve fare eşleme işlemi fabrikada yapılmıştır. Fare ve klavye eşlemesini yeniden yapmanız gerekirse bkz. [İsteğe bağlı kablosuz klavye ve fareyi](#page-29-0) eşitleme, sayfa 22.

## **Standı takma ve çıkarma**

Bu bilgisayar için iki tür stand kullanılabilir:

- Arkaya yatırılabilir stand
- Yüksekliği ayarlanabilir stand

### **Arkaya yatırılabilir standı takma ve çıkarma**

#### **Arkaya yatırılabilir standı takma**

Standı takmak için:

- **1.** Monitörü yumuşak düz bir yüzeye yüzü aşağıya bakacak biçimde yerleştirin. HP, köşelerin ve ekran yüzeyinin çizilmesini veya başka şekilde zarar görmesini önlemek için battaniye, havlu ya da başka bir yumuşak örtü sermenizi önerir.
- **2.** Standın üstündeki kancaları bilgisayarın arkasında üst kısımda bulunan iki geniş deliğe geçirin (1).

<span id="page-14-0"></span>**3.** Standı bilgisayara doğru indirin ve yerine oturana kadar aşağı doğru bastırın (2).

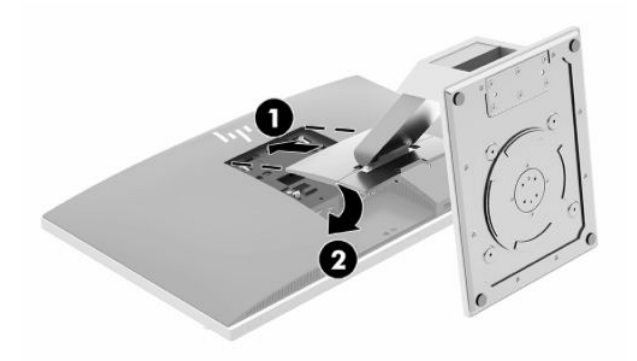

### **Arkaya yatırılabilir standı çıkarma**

Standı çıkartmak için:

- **1.** Optik diskler veya USB flash sürücüler gibi tüm çıkarılabilir ortam öğelerini bilgisayardan çıkarın.
- **2.** Bilgisayarı işletim sistemi aracılığıyla kapatın ve sonra harici aygıtları kapatın.
- **3.** AC güç kablosunu AC prizden çekin ve tüm harici aygıtların bağlantısını kesin.
- **4.** Monitörü yumuşak düz bir yüzeye yüzü aşağıya bakacak biçimde yerleştirin. HP, köşelerin ve ekran yüzeyinin çizilmesini veya başka şekilde zarar görmesini önlemek için battaniye, havlu ya da başka bir yumuşak örtü sermenizi önerir.
- **5.** Varsa arka bağlantı noktası kapağını çıkarın. Yönergeler için, bkz. [Arka bağlantı noktası kapağını](#page-19-0)  [çıkarma, sayfa 12](#page-19-0).
- **6.** Standın altındaki çıkarma mandalına basın (1).
- **7.** Standı yukarı doğru kaldırın (2) ve stand kancalarını bilgisayardan çıkarın (3).

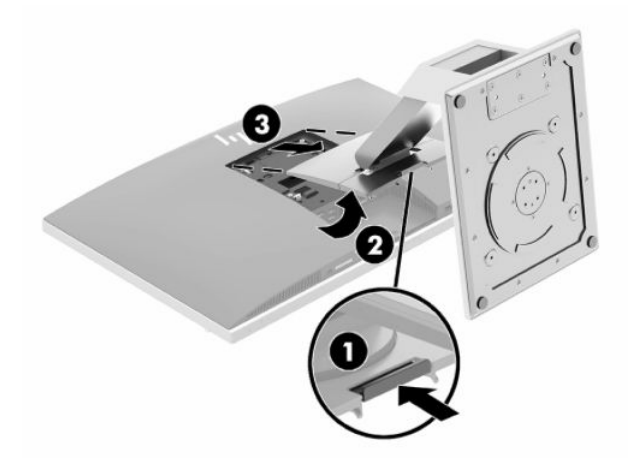

## <span id="page-15-0"></span>**Yüksekliği ayarlanabilir standı takma ve çıkarma**

### **Yüksekliği ayarlanabilir standı takma**

Standı takmak için:

- **1.** Monitörü yumuşak düz bir yüzeye yüzü aşağıya bakacak biçimde yerleştirin. HP, köşelerin ve ekran yüzeyinin çizilmesini veya başka şekilde zarar görmesini önlemek için battaniye, havlu ya da başka bir yumuşak örtü sermenizi önerir.
- **2.** Standın üstündeki kancaları bilgisayarın arkasında üst kısımda bulunan iki geniş deliğe geçirin (1).
- **3.** Standı bilgisayara doğru indirin ve yerine oturana kadar aşağı doğru bastırın (2).

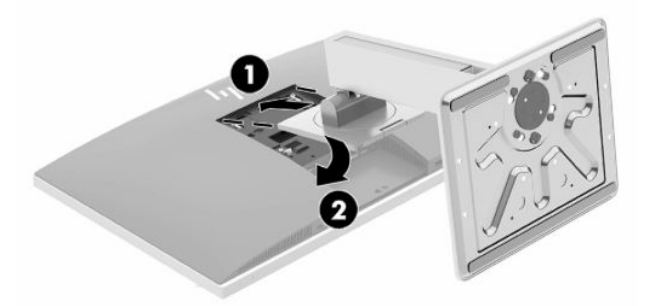

### **Yüksekliği ayarlanabilir standı çıkarma**

Standı çıkartmak için:

- **1.** Optik diskler veya USB flash sürücüler gibi tüm çıkarılabilir ortam öğelerini bilgisayardan çıkarın.
- **2.** Bilgisayarı işletim sistemi aracılığıyla kapatın ve sonra harici aygıtları kapatın.
- **3.** AC güç kablosunu AC prizden çekin ve tüm harici aygıtların bağlantısını kesin.
- **4.** Monitörü yumuşak düz bir yüzeye yüzü aşağıya bakacak biçimde yerleştirin. HP, köşelerin ve ekran yüzeyinin çizilmesini veya başka şekilde zarar görmesini önlemek için battaniye, havlu ya da başka bir yumuşak örtü sermenizi önerir.
- **5.** Varsa arka bağlantı noktası kapağını çıkarın. Yönergeler için, bkz. [Arka bağlantı noktası kapağını](#page-19-0)  [çıkarma, sayfa 12](#page-19-0).
- **6.** Standın altındaki çıkarma mandalına basın (1).
- **7.** Standı yukarı doğru kaldırın (2) ve stand kancalarını bilgisayardan çıkarın (3).

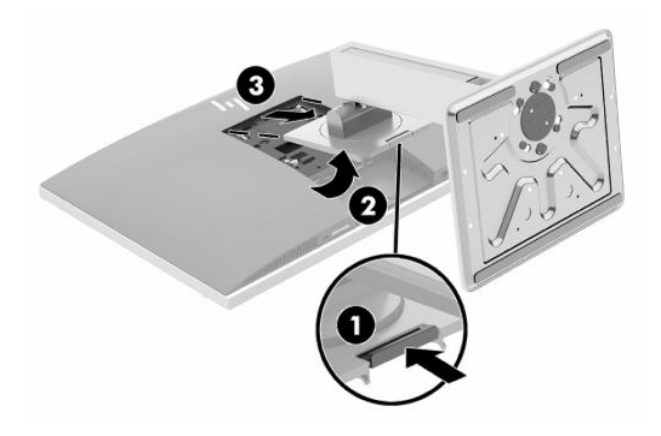

## <span id="page-16-0"></span>**Bilgisayarı montaj aparatına takma**

Bilgisayar duvara, oynar kola veya başka bir bağlantı düzeneğine takılabilir.

**MEMLİ:** Bu bilgisayar endüstri standardı VESA 100 mm montaj deliklerini destekler. Bilgisayara üçüncü taraf bir montaj çözümü bağlamak için dört adet 4 mm kalınlığında, 0,7 diş, 20 mm uzunluğunda vida gerekir. Bu vidalar bilgisayarla birlikte verilir. Bilgisayara zarar verebileceğinden daha uzun vidalar kullanılmamalıdır. Üreticinin montaj çözümünün VESA standardıyla uyumlu olduğunu ve bilgisayar ağırlığını taşıyabilecek sınıfta olduğunu doğrulamak önemlidir. En iyi performansı almak için bilgisayarla birlikte verilen güç kablolarının ve diğer kabloların kullanması önemlidir.

**NOT:** Bu aparat, UL veya CSA listelerinde bulunan duvar bağlantı parçası tarafından taşınmak üzere tasarlanmıştır.

**1.** Ürünle birlikte verilen VESA kapama plakasını yerine oturana kadar VESA yuvasına bastırın.

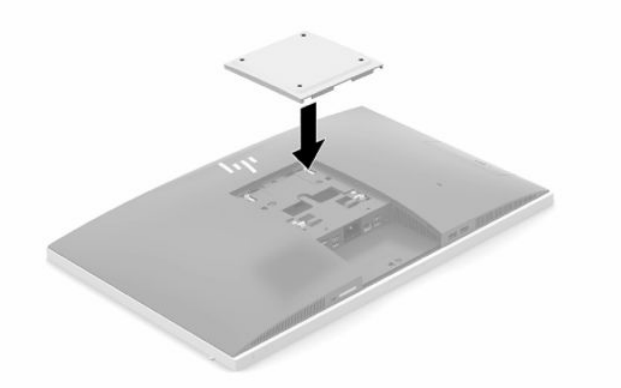

**2.** Bilgisayarı bir oynar kola (ayrı satılır) takmak için, bilgisayarla birlikte verilen dört adet 20 mm vidayı oynar kol plakasındaki deliklere ve bilgisayardaki montaj deliklerine yerleştirin.

Bilgisayarı diğer bağlantı düzeneklerine takarken, bilgisayarın sağlam şekilde takıldığından emin olmak için bağlantı düzeneğiyle birlikte verilen yönergeleri izleyin.

## <span id="page-17-0"></span>**Kabloları bağlama ve çıkarma**

## **Kabloları bağlama**

- **1.** Arka bağlantı noktası kapağı takılı ise, kapağı çıkarın. Bkz. [Arka bağlantı noktası kapağını çıkarma, sayfa 12](#page-19-0).
- **2.** Güç kablosunu ve tüm çevre birim kablolarını standın taban kısmındaki yuvadan geçirin.

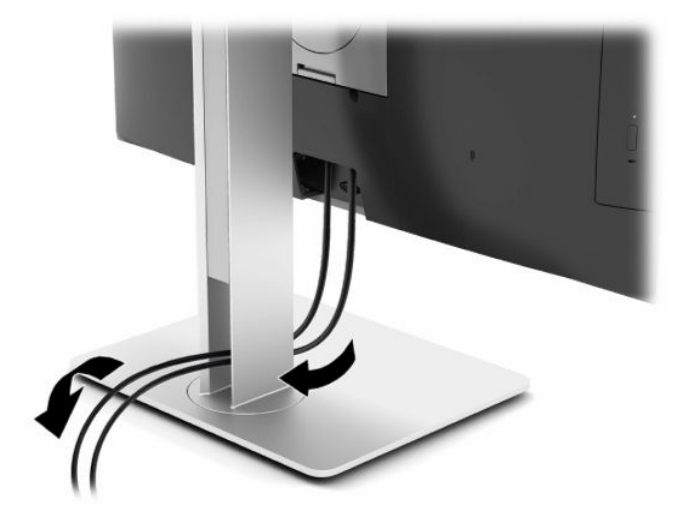

- **3.** Çevre birim kablolarını ilgili bağlantı noktalarına bağlayın.
- **4.** Arka bağlantı noktası kapağını yerine takın.

Bkz. [Arka bağlantı noktası kapağını takma, sayfa 13.](#page-20-0)

**5.** Güç kablosunu, bilgisayarın arkasında bulunan güç konektörüne takın.

### **Bir monitör bağlama**

Bilgisayarın arka kısmındaki DisplayPort ve HDMI konektörleri monitörleri bilgisayara bağlamanıza olanak tanır.

- Bilgisayarınızda Intel grafik işlemcisi varsa iki adede kadar monitörü aşağıdaki yapılandırmalardan birinde bağlayabilirsiniz:
	- DisplayPort konektörüne papatya zinciri düzeninde bağlanmış iki monitör
	- DisplayPort konektörüne bağlanmış bir monitör ve HDMI bağlantı noktasına bağlanmış bir monitör
- Bilgisayarınızda AMD grafik işlemci varsa dört adede kadar monitörü aşağıdaki yapılandırmalardan birinde bağlayabilirsiniz:
	- Tamamı DisplayPort konektörüne papatya zinciri düzeninde bağlanmış dört monitör
	- DisplayPort konektörüne papatya zinciri düzeninde bağlanmış üç monitör ve HDMI bağlantı noktasına bağlanmış bir monitör

DisplayPort veya HDMI konektörü olan bir monitör eklemeniz halinde herhangi bir video bağdaştırıcısı gerekmez. DisplayPort veya HDMI konektörü olmayan bir monitör eklemeniz halinde HP'den yapılandırmanıza uygun bir video bağdaştırıcısı satın alabilirsiniz.

DisplayPort adaptörleri, HDMI adaptörleri ve video kabloları ayrıca satın alınır. HP aşağıdaki adaptörleri sunar:

- <span id="page-18-0"></span>DisplayPort - VGA adaptörü
- DisplayPort DVI adaptörü
- HDMI VGA adaptörü
- HDMI DVI adaptörü

Bir monitör bağlamak için:

- **1.** Bilgisayarın ve bilgisayara bağlayacağınız monitörün gücünü kesin.
- **2.** Bilgisayar üzerindeki arka bağlantı noktası kapağını çıkarın.
- **3.** Monitörünüzde DisplayPort konektörü varsa bilgisayarın arkasındaki DisplayPort konektörüyle monitördeki DisplayPort konektörü arasına doğrudan bir DisplayPort kablosu bağlayın.

Monitörünüzün HDMI bağlantı noktası varsa bilgisayarın arkasında yer alan HDMI bağlantı noktasıyla monitördeki HDMI bağlantı noktası arasına doğrundan bir HDMI kablosu bağlayın.

**4.** Monitörünüzde bir DisplayPort konektörü yoksa bilgisayarın DisplayPort konektörüne bir DisplayPort video bağdaştırıcısı bağlayın. Ardından bağdaştırıcı ile monitör arasına bir kablo (uygulamanıza bağlı olarak VGA veya DVI) bağlayın.

Monitörünüzün bir HDMI bağlantı noktası yoksa bilgisayarın HDMI bağlantı noktasına bir HDMI video bağdaştırıcısı bağlayın. Ardından bağdaştırıcı ile monitör arasına bir kablo (uygulamanıza bağlı olarak VGA veya DVI) bağlayın.

- **5.** Arka bağlantı noktası kapağını bilgisayardaki yerine takın.
- **6.** Bilgisayara ve monitöre güç verin.
- **W** NOT: Grafik kartı yazılımını veya Windows Ekran Ayarlarını kullanarak, monitörü bilgisayar ekranı görüntüsünü yansıtacak ya da uzatacak şekilde yapılandırın.

### **Kabloları çıkarma**

- **1.** Bilgisayarın arka kısmında takılı olması durumunda, güvenlik kablosunu çıkarmanız gerekebilir.
- **2.** Arka bağlantı noktası kapağı takılı ise, kapağı çıkarın.
- **3.** Kabloları bağlantı noktalarından çıkarın.

## <span id="page-19-0"></span>**Arka bağlantı noktası kapağını çıkarma ve takma**

## **Arka bağlantı noktası kapağını çıkarma**

- **1.** Monitörü yumuşak düz bir yüzeye yüzü aşağıya bakacak biçimde yerleştirin. HP, köşelerin ve ekran yüzeyinin çizilmesini veya başka şekilde zarar görmesini önlemek için battaniye, havlu ya da başka bir yumuşak örtü sermenizi önerir.
- **2.** Güvenlik kilidi vidaları sabitlenmişse, her iki vidayı (1) çıkarmak için bir T15 kurcalanmaya karşı dayanıklı Torx güvenlikli tornavida kullanın.

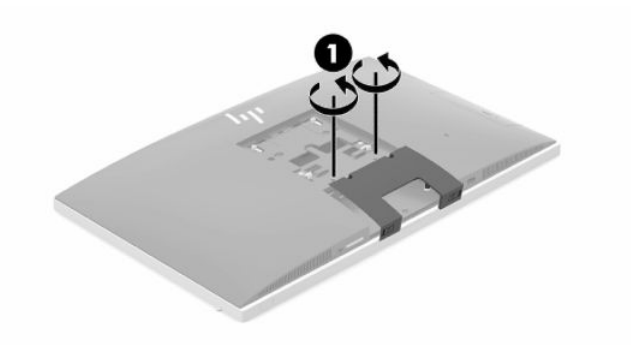

- **3.** Bağlantı noktası kapağını serbest bırakmak için arka bağlantı noktası kapağı sabitleme tırnaklarını (2) birbirine doğru kaydırın.
- **4.** Bağlantı noktası kapağını (3) aşağıya doğru çekerek bilgisayardan ayırın.

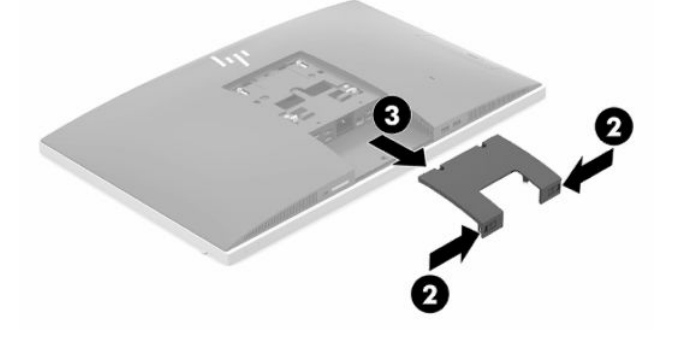

## <span id="page-20-0"></span>**Arka bağlantı noktası kapağını takma**

- **1.** Tüm kabloların bağlı olduğundan emin olun.
- **2.** Bağlantı noktası kapağını bilgisayara paralel konumda tutun ve bağlantı noktası kapağındaki iki tırnağı arka bağlantı noktası bölmesinin üstündeki yuvalarla hizalayın.
- **3.** Bağlantı noktası kapağını (1) tırnaklar yerine oturana kadar kaydırın.
- **4.** Bağlantı noktası kapağını yerine kilitlemek için arka bağlantı noktası kapağı sabitleme tırnaklarını (2) birbirinden uzağa doğru kaydırın.

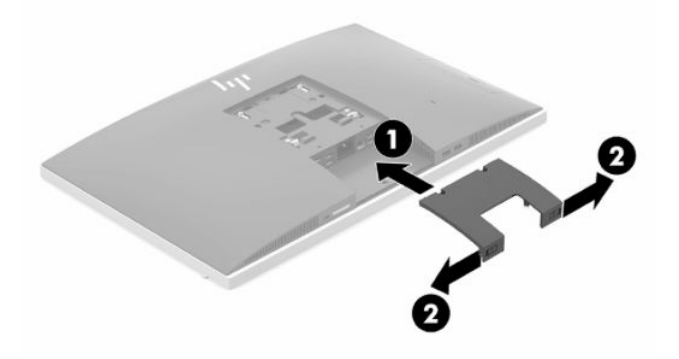

**5.** Arka bağlantı noktası kapağını sabitleyerek dahili bileşenlere ve bağlantı noktalarına erişimi engelleyebilirsiniz. T15 kurcalanmaya karşı dayanıklı Torks tornavida kullanarak iki güvenlik kilidi vidasını kasaya sabitleyin (3).

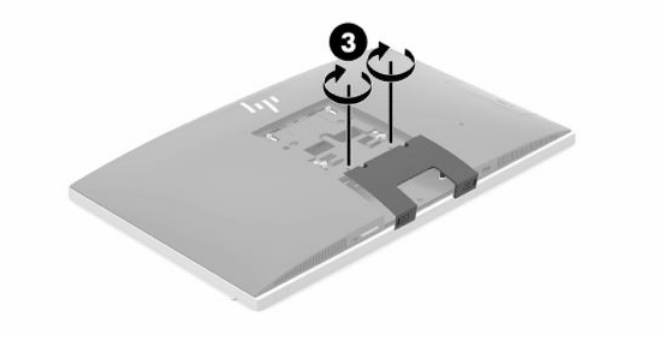

## <span id="page-21-0"></span>**Bilgisayarı konumlama**

Bu bilgisayar bir arkaya yatırılabilir stand veya bir yüksekliği ayarlanabilir stand ile birlikte gönderilmiş olabilir.

## **Arkaya yatırılabilir standı ayarlama**

**ÖNEMLİ:** Bir kablo kilidi takılıysa bilgisayarı arkaya doğru yatırırken dikkatli olun. Kablo veya kilit, arkaya yatırılabilir standın hareketini engelleyebilir veya hareket açısını etkileyebilir.

Bu stand, bilgisayarı geriye yatırılmış konumdan dik konuma getirmenize olanak tanır.

Bilgisayarı geriye yatırılmış konumdan dik bir konuma ayarlamak için:

- **1.** Bilgisayarı altından ve üstünden tutarak en yüksek noktaya kadar kaldırın.
- **2.** Bilgisayarın alt kısmını aşağıya doğru bastırın ve uygun eğime ayarlayın.

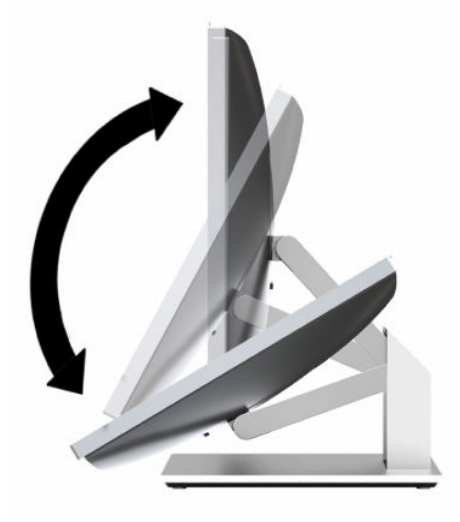

Bilgisayarı dik konumdan geriye yatırılmış bir konuma ayarlamak için:

- **1.** Bilgisayarın alt kısmını en üst seviyeye gelene kadar kaldırın.
- **2.** Bilgisayarı altından ve üstünden tutup istenen konuma gelene kadar aşağı doğru bastırın.

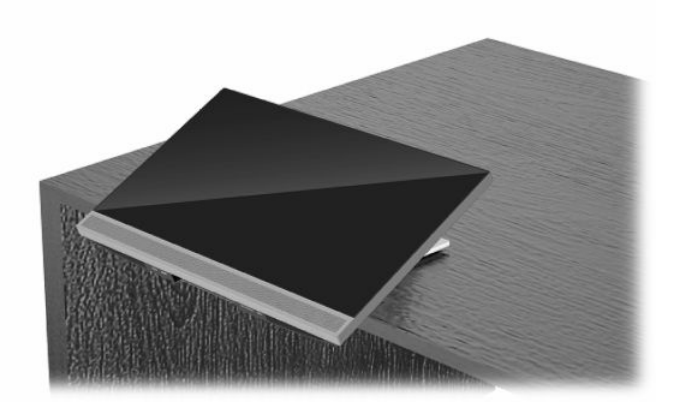

## <span id="page-22-0"></span>**Yüksekliği ayarlanabilir standı ayarlama**

**ÖNEMLİ:** Bir kablo kilidi takılıysa bilgisayarı döndürürken veya yatırırken dikkatli olun. Kablo veya kilit, arkaya yatırılabilir standın hareketini engelleyebilir veya hareket açısını etkileyebilir.

Bu stand ile:

- Bilgisayarı masaüstünden 5° ila 20° eğime ayarlayın
- Bilgisayarın yüksekliğini 110 mm (4,3 inç) aralığında ayarlayın
- Bilgisayarı yatay görünümden dikey görünüme döndürün
- Bilgisayarı her iki tarafa en fazla 45° döndürün

Bilgisayarı eğmek için bilgisayarı alttan ve üstten tutarak uygun eğime getirin.

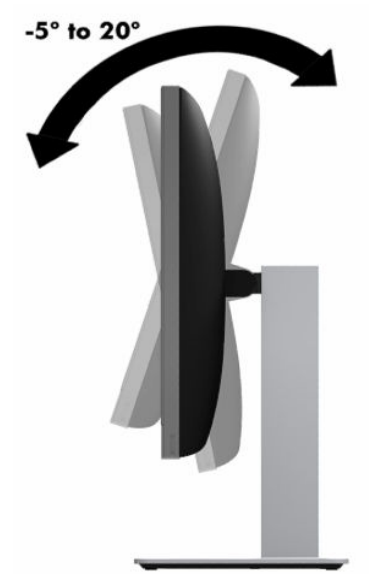

Bilgisayarın yüksekliğini değiştirmek için bilgisayarı her iki kenarlarından tutun ve uygun yüksekliğe kaldırın veya indirin.

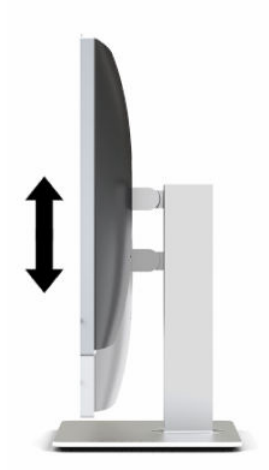

Bilgisayarı yatırmak için:

**Ü**z önemLi: Kablo kilidi takılıysa, yatırma işlemi dikey konumda sınırlı şekilde yapılabilir.

- **1.** Standı masanın kenarına getirin.
- **2.** Bilgisayarı her iki tarafından tutun ve istediğiniz konuma indirin.
- **3.** Bilgisayarı üst ve alt kısmından tutarak istenen konuma gelecek şekilde yatırın.

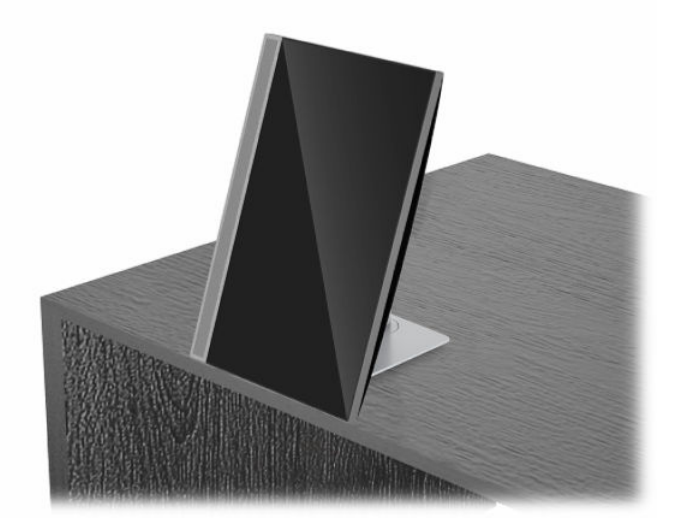

Yatay görünümden dikey görünüme geçmek için:

- **ÖNEMLİ:** Bilgisayarın yönünü yatay ve dikey arasında değiştirirken, bilgisayarın ön tarafındaki HP logosunun altta veya solda olduğundan emin olun.
	- **1.** Belirli bir boşluk yaratmak için bilgisayarı en yüksek konuma kaldırın.
	- **2.** Bilgisayarı sağ üst ve sol alt köşelerinden tutun, bilgisayar dikey konuma gelene kadar sol alt köşesini kaldırın.

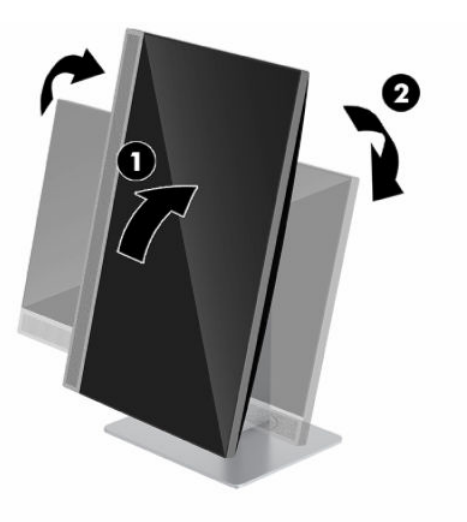

Dikey görünümden yatay görünüme geçmek için:

**1.** Belirli bir boşluk yaratmak için bilgisayarı en yüksek konuma kaldırın.

**2.** Bilgisayarı sol üst ve sağ alt köşelerinden tutun, bilgisayar yatay konuma gelene kadar sağ alt köşesini kaldırın.

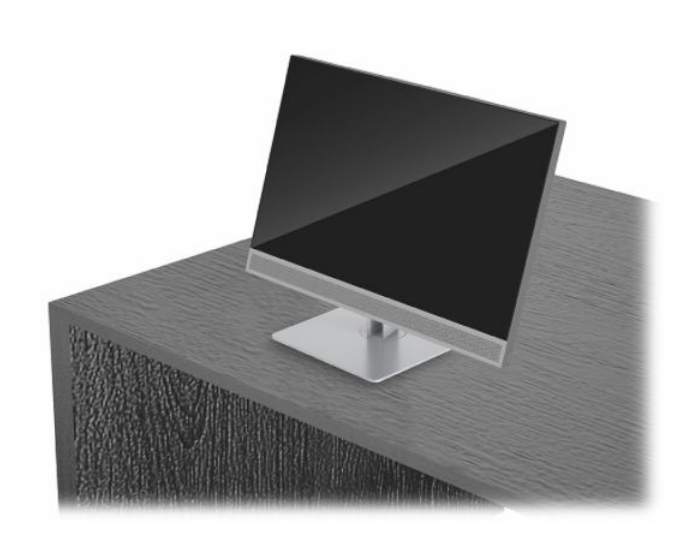

Bilgisayarı bir yandan diğer yana döndürmek için:

**▲** Bilgisayarı her iki kenarından tutun ve bir yana en fazla 45° döndürün.

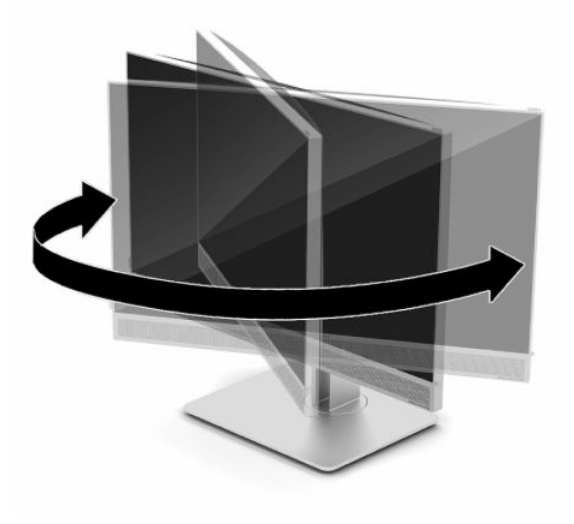

## <span id="page-25-0"></span>**Güvenlik kablosu takma**

Güvenlik kablosu tel kablo takılmış olan bir kilitleme aygıtıdır. Kablonun bir ucunu masanıza (veya sabit başka bir nesneye), diğer ucunu da bilgisayardaki güvenlik kablosu yuvasına takın. Güvenlik kablosu kilidini anahtarla kilitleyin.

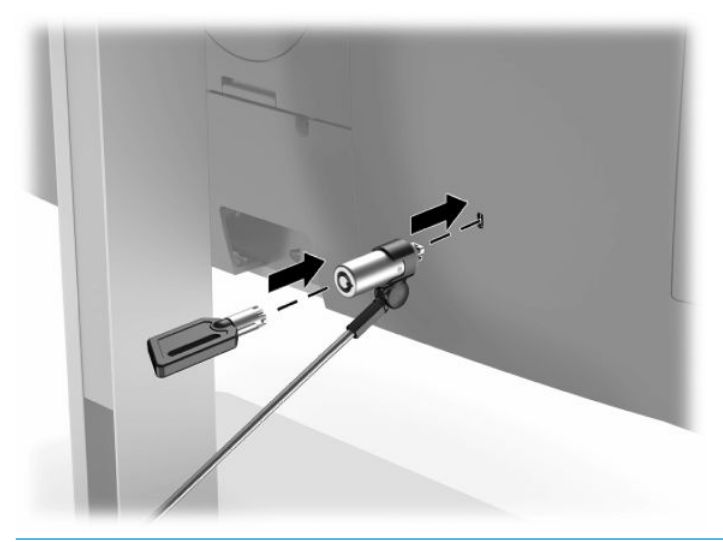

**ÖNEMLİ:** Güvenlik kablosu takılıysa bilgisayarın eğimini, dönüşünü veya yüksekliğini ayarlarken dikkatli olun. Kablo veya kilit ayarlamaya engel olabilir.

## **Gücü bağlama ve güç bağlantısını kesme**

## **Gücü bağlama**

**1.** AC güç kablosunun bir ucunu monitöre, diğer ucunu topraklı bir AC prizine takın.

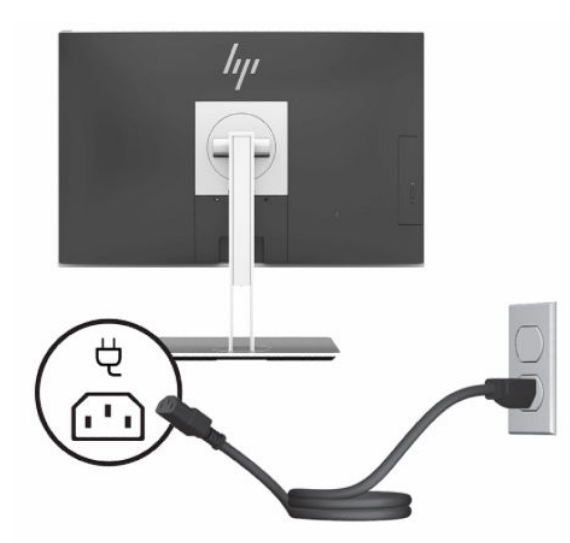

**2.** Bilgisayarı açmak için bilgisayar üzerindeki güç düğmesine basın.

## <span id="page-26-0"></span>**Güç bağlantısını kesme**

- **1.** Optik diskler veya USB flash sürücüler gibi tüm çıkarılabilir ortam öğelerini bilgisayardan çıkarın.
- **2.** Bilgisayarı düzgün şekilde işletim sisteminden kapatın, ardından tüm harici aygıtları kapatın.
- **3.** Güç kablosunu AC prizden çekin ve tüm harici aygıtların bağlantısını kesin.

## **Web kamerası**

Harici kaynak cihazınızda Skype Kurumsal yüklü olduğunda, web kamerasını monitörde aşağıda belirtilen şekillerde kullanabilirsiniz:

- Çevrimiçi görüntülü konferans akışları
- Görüşmelerde güvenlik sağlamak

### **Web kamerasının çalışması**

- **1.** Web kamerasını serbest bırakmak için aşağıya doğru bastırarak kilidini açın.
- **2.** Web kamerasını kapatmak için kilitlenene kadar aşağı doğru bastırın.

### **Windows Hello'yu kurma**

Bilgisayarınızda Windows 10 işletim sistemi yüklüyse, Windows Hello yüz tanıma uygulamasını kurmak için aşağıdaki adımları izleyin:

- **1. Başlat** düğmesini, **Ayarlar**'ı, **Hesaplar**'ı, sonra da **Oturum açma seçenekleri**'ni seçin.
- **2. Windows Hello** altında, bir parola ve 4 haneli PIN belirlemek için ekrandaki yönergeleri izleyin. Ardından parmak izinizi veya yüz kimliğinizi kaydedin.

## **RFID okuyucuyu kullanma (yalnızca belirli modellerde)**

Bilgisayarınız radyo frekansı tanımlamayı (RFID) destekler; bu özellik bir RFID etiketi ya da kartı ile bilgisayarınız arasında kablosuz bilgi paylaşımı yapmanıza olanak tanır. Bilgiler, bilgisayarın ön panelindeki dokunma alanına RFID etiketiniz ya da kartınızla dokunarak aktarılır. RFID özellikli tekli oturum açma yazılımıyla, uygun RFID kartı ya da etiketini kullanarak yazılım uygulamanızda oturum açabilirsiniz.

**NOT:** Bilgisayarınızdaki dokunma alanının nerede olduğunu bulmak için bkz. [Ön bileşenler,](#page-8-0) sayfa 1. Bilgisayar açıldığında RFID simgesinin ışığı yanar.

**▲** Bilgi aktarmak için RFID etiketiniz ya da kartınızla bilgisayarın ön panelindeki RFID dokunma alanına dokunun.

RFID aygıtınızın etkin olduğunu doğrulamak için BIOS (F10) Setup ayarlarını kontrol edin.

#### **Bilgisayarlar veya klavyeli tabletler:**

- **1.** Bilgisayarı açın veya yeniden başlatın. Açılışta HP logosu göründüğünde, BIOS (F10) Setup'a girmek için F10 tuşuna basın.
- **2. Advanced** (Gelişmiş) öğesini ve ardından **Built-in Device Options** (Dahili Aygıt Özellikleri) öğesini seçin.
- **3. RFID** için onay kutusunun seçili olup olmadığını doğrulayın.
	- **MOT:** RFID okuyucuyu kapatmak için onay kutusundaki işareti kaldırın.
- **4.** Değişikliklerinizi kaydetmek ve BIOS (F10) Setup menülerinden çıkmak için:

<span id="page-27-0"></span>**▲** Ekranın sağ alt köşesindeki **Save** (Kaydet) simgesini seçip ekrandaki yönergeleri izleyin.

– veya –

**Main** (Ana Menü) seçin, **Save Changes and Exit** (Değişiklikleri Kaydet ve Çık) seçin ve Enter tuşuna basın.

Değişiklikleriniz bilgisayar yeniden başlatılınca etkinleşir.

## **RFID Varlık Etiketi (yalnızca belirli modellerde)**

**WOT:** RFID Varlık Etiketi yalnızca Healthcare Edition All-in-One modelinde sunulan isteğe bağlı bir özelliktir.

RFID Varlık Etiketi, Healthcare Edition All-in-One fiziksel birimin bulunduğu yeri izlemek için kullanılır. Bunun takılı olup olmadığını gösteren görsel bir belirti bulunmamaktadır. Ancak BIOS (F10) Setup yardımcı programını kullanarak bunun sisteminizde bulunup bulunmadığını belirleyebilirsiniz. İlgili donanım takılıysa Sistem Bilgileri listesinde, listenin alt bölümüne yakın bir konumda "RFID Asset Management Tag Installed" (RFID Varlık Yönetimi Etiketi Mevcut) metni görüntülenir.

BIOS (F10) Setup yardımcı programına erişmek için bilgisayarı açın ya da yeniden başlatın. Açılışta HP logosu göründüğünde, BIOS (F10) Setup'a girmek için F10 tuşuna basın.

## <span id="page-28-0"></span>**HP Sure View kullanma (yalnızca belirli modellerde)**

HP Sure View, açılıp kapatılabilen gizlilik işlevini gerçekleştirmek için benzersiz bir sistem ve LCD modülü tasarımı kullanır.

Sure View AÇIK olduğunda ekran gizlilik moduna geçer. Bu modda doğrudan ekranın önünde, "görüş konisi" içinde oturan bir kullanıcı ekran içeriğini kolayca görebilir. Koninin dışından bakanlarsa ekranı görmekte zorlanacaktır.

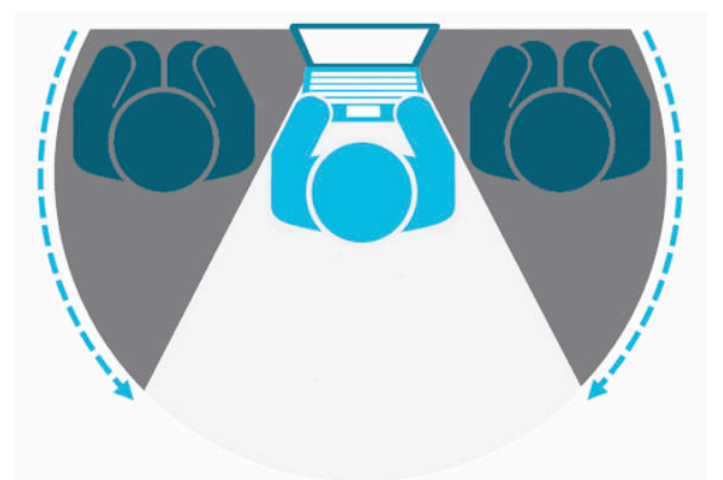

HP Sure View KAPALI durumdayken, ekran herhangi bir konumdan rahatça görülebilmesini sağlayan serbest görüş moduna geçer.

Ön panelin altında bulunan HP Sure View düğmesine basarak HP Sure View özelliğini açıp kapatabilirsiniz.

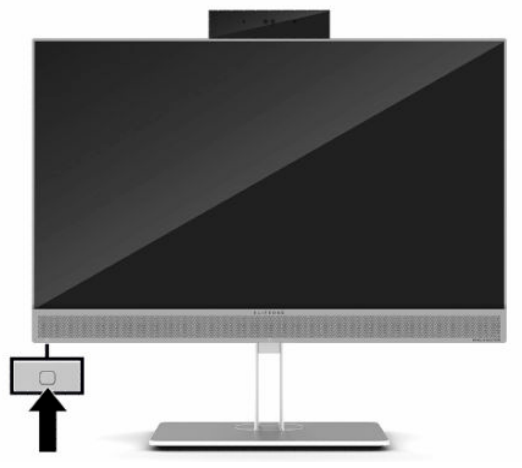

Sure View düğmesine basıldığında, Sure View uygulaması aşağıdaki simgeleri kullanarak Sure View durumunu gösterir ve Sure View düğmesine basarak Sure View durumu değiştirebilmenizi sağlar. Ayrıca Sure View uygulamasına çift tıklatarak Sure View modunun parlaklığını ayarlayabilirsiniz. Normal parlaklık ayarlama yöntemleri Sure View modu için geçerli değildir.

**WOT:** Sure View açık olduğunda, bilgisayarın alt bölümü belirgin şekilde ısınabilir. Bu normal bir durumdur.

#### <span id="page-29-0"></span>**Tablo 2-1 HP Sure View simgeleri ve açıklamaları**

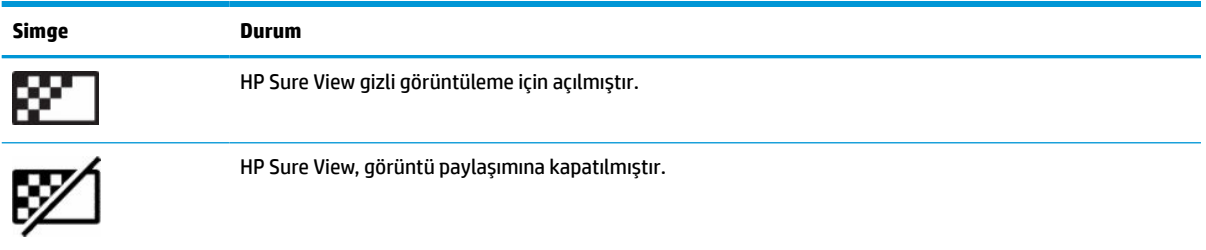

## **İsteğe bağlı kablosuz klavye ve fareyi eşitleme**

Kablosuz klavye ve fare isteğe bağlı bileşenlerdir. Klavye ve fare eşleme işlemi fabrikada yapılmıştır. Klavye ve fare çalışmazsa, pilleri çıkarıp değiştirin. Klavye ve fare hala eşleştirilmezse, el ile eşleştirmek için bu yordamı izleyin.

**1.** Alıcıyı bilgisayardaki bir USB bağlantı noktasına bağlayın. Bilgisayarınızda yalnızca USB SuperSpeed bağlantı noktaları varsa alıcıyı bir USB SuperSpeed bağlantı noktasına bağlayın.

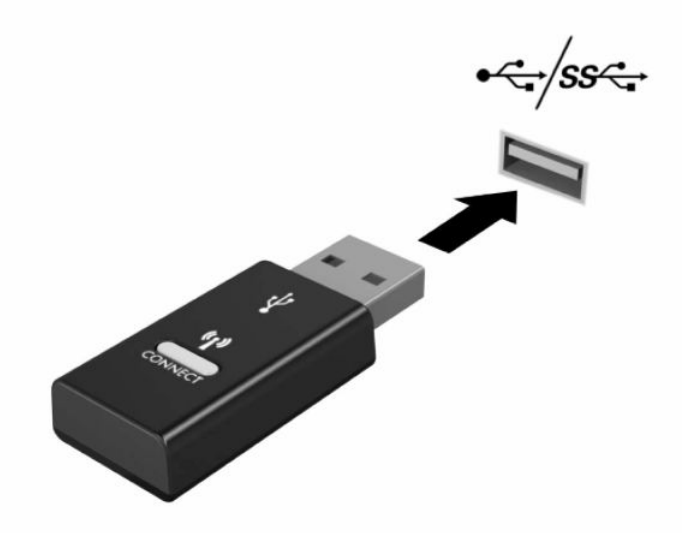

**2.** USB SuperSpeed aygıtıyla sinyal karışmasını önlemek için alıcıyı USB SuperSpeed aygıtından en az 3,0 cm uzağa yerleştirin.

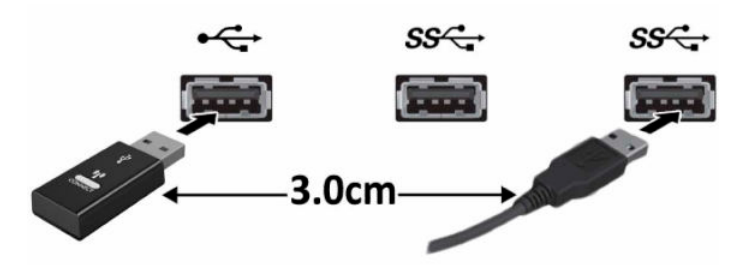

**3.** Alıcı üzerindeki Bağlan düğmesine yaklaşık beş saniye basın. Alıcı üzerindeki durum ışığı, Bağlan düğmesine basıldıktan sonra yaklaşık 30 saniye yanıp söner.

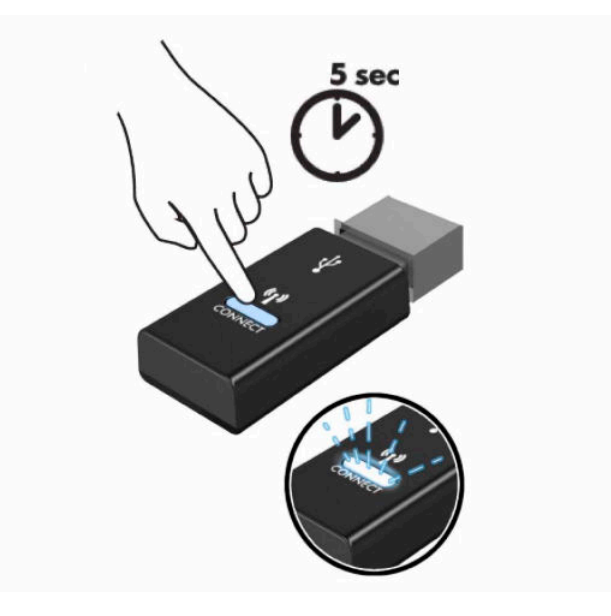

**4.** Alıcı üzerindeki durum ışığı yanıp sönerken, klavyenin alt tarafındaki Bağlan düğmesine beş ila on saniye basın. Connect (bağlan) düğmesi bırakıldıktan sonra alıcı üzerindeki durum ışığının yanıp sönmesi durur. Bu durum aygıtların eşleşmiş olduğunu gösterir.

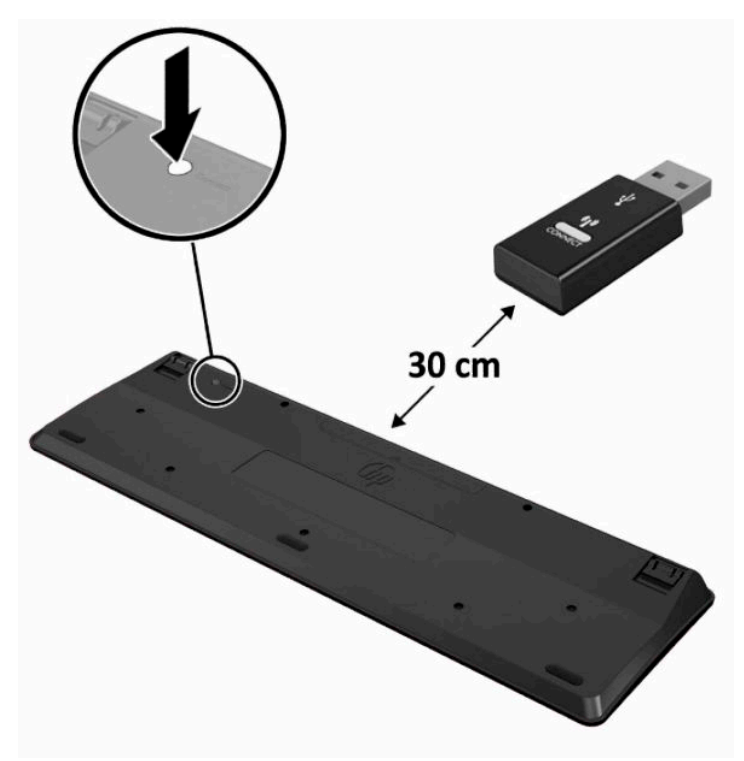

**5.** Alıcı üzerindeki Bağlan düğmesine yaklaşık beş saniye basın. Alıcı üzerindeki durum ışığı, Bağlan düğmesine basıldıktan sonra yaklaşık 30 saniye yanıp söner.

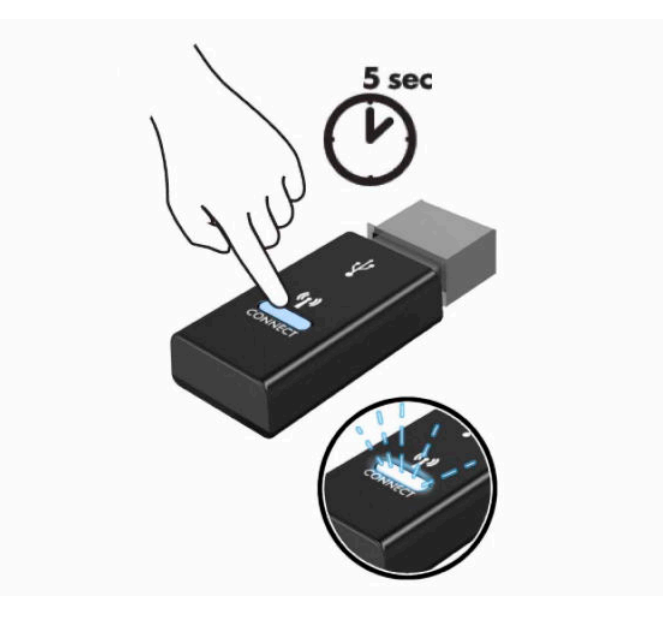

**6.** Alıcı üzerindeki durum ışığı yanıp sönerken, farenin alt tarafındaki Connect (Bağlan) düğmesine beş ila on saniye basın. Connect (bağlan) düğmesi bırakıldıktan sonra alıcı üzerindeki durum ışığının yanıp sönmesi durur. Bu durum aygıtların eşleşmiş olduğunu gösterir.

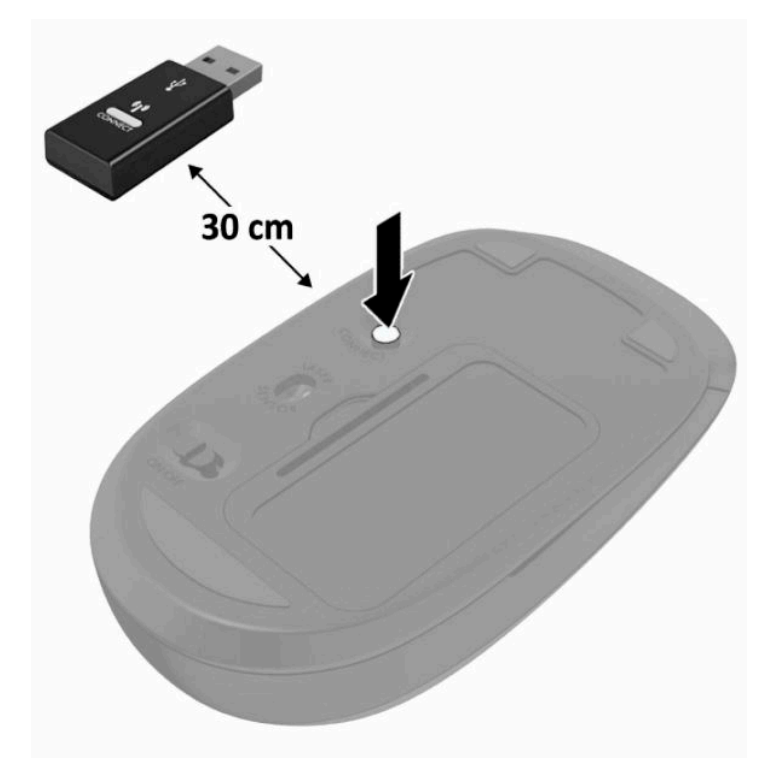

**WOT:** Klavye ve fare hala çalışmazsa, pilleri çıkarın ve değiştirin. Klavye ve fare hala eşleştirilmezse, klavye ile fareyi yeniden eşleştirin.

# <span id="page-32-0"></span>**3 Donanım onarımı ve yükseltme**

## **Uyarılar ve önlemler**

Yükseltme yapmadan önce bu kılavuzdaki tüm geçerli talimatları, dikkat ibarelerini ve uyarıları dikkatle okuyun.

**UYARI!** Elektrik çarpmasından, sıcak yüzeylerden veya ateşten kaynaklanan kişisel yaralanma riskini azaltmak için:

Kapağı çıkarmadan önce güç kablosunu AC prizinden çıkarın. İçeride elektrikle çalışan parçalar bulunmaktadır.

Dokunmadan önce sistem iç bileşenlerinin soğumasını bekleyin.

Donanımı yeniden elektriğe bağlamadan önce kapağı kapatıp sıkıştırın.

Telekomünikasyon veya telefon konektörlerini ağ arabirim denetleyicisi (NIC) yuvalarına bağlamayın.

Güç kablosunun topraklama fişini devre dışı bırakmayın. Topraklama fişi önemli bir güvenlik özelliğidir.

Güç kablosunu her zaman erişebileceğiniz topraklı (toprak bağlantılı) bir AC prizine takın.

Güç kablosunda bir 3 uçlu bağlantı fişi varsa kabloyu bir 3 uçlu topraklı prize takın.

Bilgisayarın elektrik bağlantısını, güç kablosunu AC prizinden çıkararak kesin. Güç kablosunu AC prizinden çıkarırken kabloyu fiş kısmından tutun.

Güvenliğiniz için güç kablolarının veya diğer kabloların üzerine hiçbir şey koymayın. Kabloları kimsenin yanlışlıkla basmayacağı veya takılmayacağı şekilde düzenleyin. Kablodan tutarak çekmeyin.

Ciddi yaralanma riskini azaltmak için, kullanıcı kılavuzlarınızla birlikte verilen *Güvenlik ve Rahat Kullanım Kılavuzu*'nu okuyun. Kılavuzda, iş istasyonunun doğru kurulması ve bilgisayar kullanıcıları için doğru duruş şekli, sağlık ve çalışma alışkanlıkları hakkında bilgiler verilmektedir. *Güvenlik ve Rahat Kullanım Kılavuzu*'nda elektrik ve mekanikle ilgili güvenlik bilgileri de bulunur. *Güvenlik ve Rahat Kullanım Kılavuzu*'na İnternet üzerinde <http://www.hp.com/ergo> adresinden de ulaşabilirsiniz.

**ÖNEMLİ:** Statik elektrik, bilgisayarın elektrikle çalışan bileşenlerine veya isteğe bağlı donatılarına hasar verebilir. Bu yordamlara başlamadan önce, bir süre topraklanmış metal nesneye dokunarak statik elektriğinizi boşalttığınızdan emin olun. Daha fazla bilgi için bkz. [Elektrostatik boşalma, sayfa 37.](#page-44-0)

Bilgisayar bir AC güç kaynağına bağlı olduğu sürece sistem kartına her zaman voltaj sağlanır. Dahili bileşenlere zarar gelmesini önlemek için bilgisayarı açmadan önce güç kablosunu güç kaynağından çekin.

## **Ek bilgiler**

Donanım bileşenlerinin sökülmesi ve takılması, BIOS (F10) Setup yardımcı programı ve sorun giderme hakkında daha fazla bilgi için <http://www.hp.com/support> adresinden kendi bilgisayar modelinize yönelik *Bakım ve Servis Kılavuzu*'na bakın (yalnızca İngilizcesi mevcuttur).

## <span id="page-33-0"></span>**İsteğe bağlı kablosuz klavyeden veya fareden pilleri çıkarma**

**NOT:** Kablosuz klavye ve fare isteğe bağlı bileşenlerdir.

Kablosuz klavyeden pilleri çıkarmak için, klavyenin alt tarafındaki pil kapağını çıkarın (1) ve pilleri pil bölmesinin dışına itin (2).

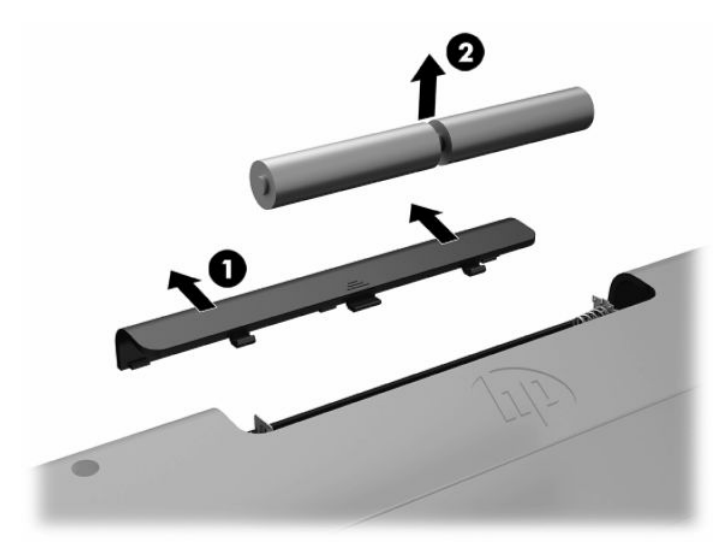

Kablosuz fareden pilleri çıkarmak için, farenin alt tarafındaki pil kapağını çıkarın (1) ve pilleri pil bölmesinin dışına itin (2).

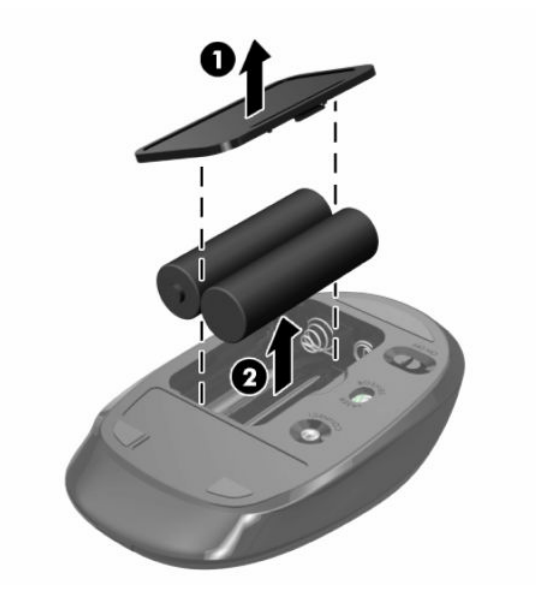

## <span id="page-34-0"></span>**Bilgisayar erişim panelini çıkarma ve değiştirme**

## **Bilgisayar erişim panelini çıkarma**

Dahili bileşenlere erişmek için erişim panelinin çıkarılması gerekir.

- **1.** Optik diskler veya USB flash sürücüler gibi tüm çıkarılabilir ortam öğelerini bilgisayardan çıkarın.
- **2.** Bilgisayarı düzgün şekilde işletim sisteminden kapatın ve ardından tüm harici aygıtları kapatın.
- **3.** Güç kablosunu AC prizden çekin ve tüm harici aygıtların bağlantısını kesin.
- **Ü** önEMLİ: Güç kablosunu çıkardıktan sonra, bellek modülleri ekleyip çıkarmadan önce elektriğin gitmesi için yaklaşık 30 saniye beklemelisiniz. Açılış durumu ne olursa olsun, bilgisayar etkin bir AC prizine bağlı olduğu sürece bellek modüllerine her zaman voltaj sağlanır. Voltaj varken bellek modülü eklemek veya çıkarmak, bellek modüllerine veya sistem kartına onarılamayan hasarlar verebilir.
- **4.** Bilgisayarın açılmasını engelleyen tüm güvenlik aygıtlarını sökün/çıkarın.
- **5.** Monitörü yumuşak düz bir yüzeye yüzü aşağıya bakacak biçimde yerleştirin. HP, köşelerin ve ekran yüzeyinin çizilmesini veya başka şekilde zarar görmesini önlemek için battaniye, havlu ya da başka bir yumuşak örtü sermenizi önerir.
- **6.** Arka bağlantı noktası kapağını çıkarın.

Bkz. [Arka bağlantı noktası kapağını çıkarma, sayfa 12](#page-19-0).

**7.** Bilgisayara bağlı kabloları çıkarın.

Bkz. [Kabloları çıkarma, sayfa 11.](#page-18-0)

**8.** Standı çıkarın.

Bkz. [Standı takma ve çıkarma, sayfa 6.](#page-13-0)

**9.** Erişim panelinin kenarlarını kaldırın ve erişim panelini bilgisayardan kaldırarak çıkarın.

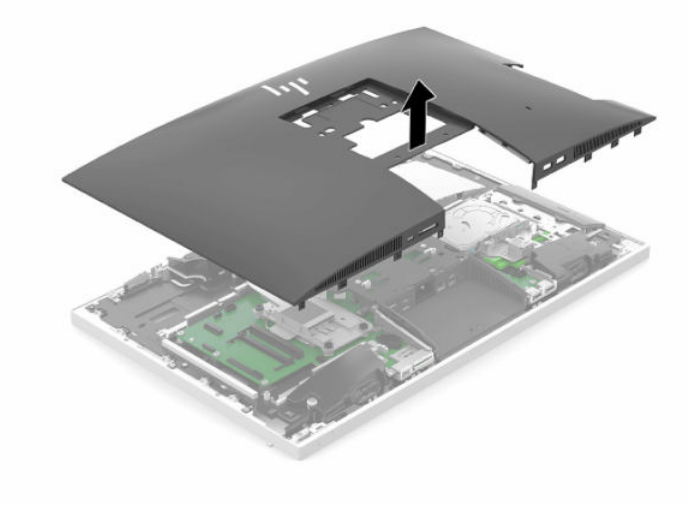

## <span id="page-35-0"></span>**Bilgisayar erişim panelini değiştirme**

**1.** Erişim panelinin kenarlarını bilgisayarla aynı hizaya getirin. Yerine oturana kadar panelin etrafındaki tırnaklara bastırın.

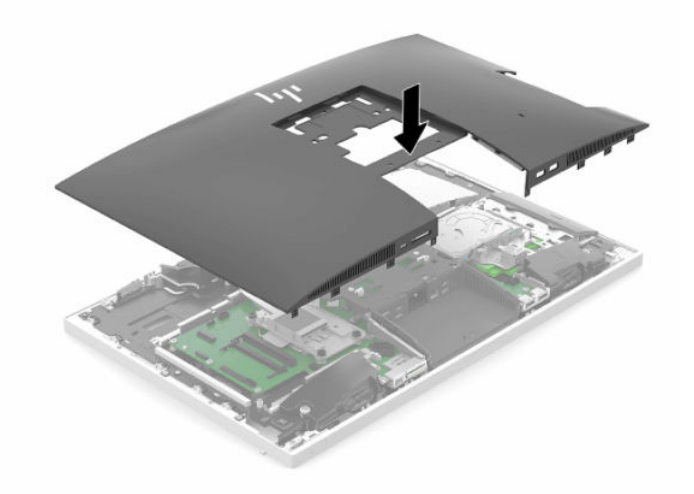

- **2.** Standı tekrar takın. Bkz. [Standı takma ve çıkarma, sayfa 6.](#page-13-0)
- **3.** Tüm kabloları bilgisayara tekrar bağlayın. Bkz. [Kabloları bağlama, sayfa 10.](#page-17-0)
- **4.** Arka bağlantı noktası kapağını tekrar takın. Bkz. [Arka bağlantı noktası kapağını takma, sayfa 13.](#page-20-0)
- **5.** Erişim paneli söküldüğü sırada çıkarılmış olan tüm güvenlik aygıtlarını tekrar kilitleyin.
- **6.** Bilgisayarı dik konuma getirin.
- **7.** Güç kablosunu AC prizine takın.

## <span id="page-36-0"></span>**Dâhili bileşenlerin yerleri**

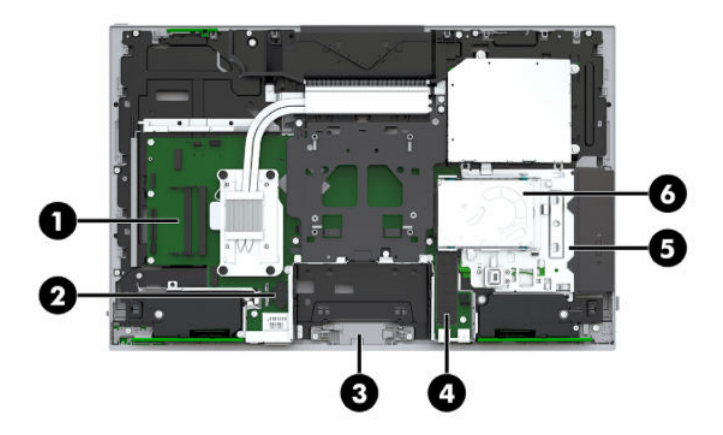

#### **Tablo 3-1 Dahili bileşenler**

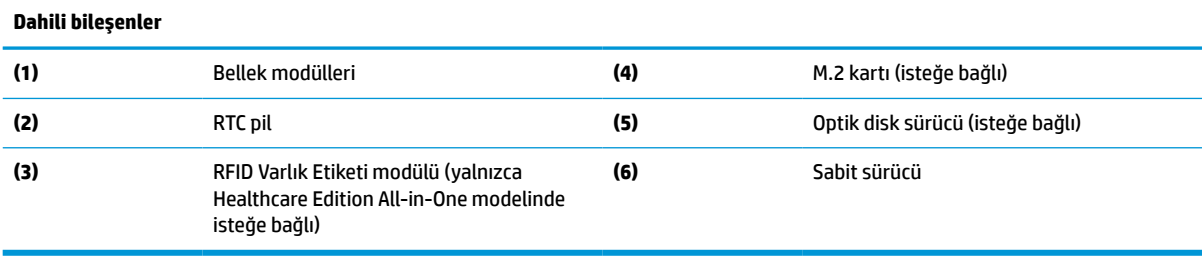

## **Belleği çıkarma ve takma**

Sistem kartındaki bellek modülü yuvalarına en çok iki adet endüstri standardında küçük boyutlu çift yerleşik bellek modülü (SODIMM) eklenebilir. Bu bellek yuvalarında, en az bir adet önceden takılmış bellek modulü bulunur.

### **Bellek modülü belirtimleri**

Sistemin düzgün çalışması için bellek modüllerinin aşağıdaki teknik özelliklere uygun olması gerekir:

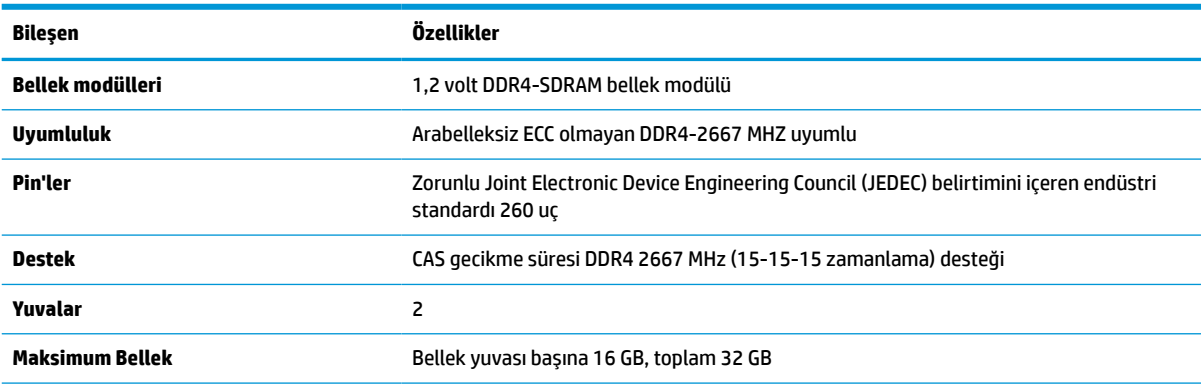

#### **Tablo 3-2 Bellek bileşenleri ve belirtimleri**

#### <span id="page-37-0"></span>**Tablo 3-2 Bellek bileşenleri ve belirtimleri (devam)**

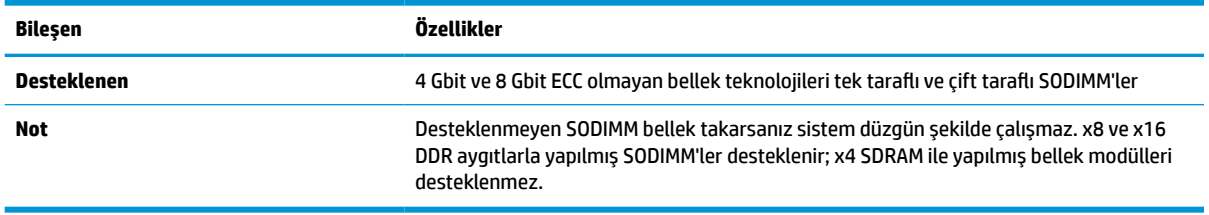

HP, bu bilgisayar için yükseltme belleği önerir ve desteklenmeyen üçüncü taraf belleklerinin sebep olduğu uyumluluk sorunlarından kaçınmak için müşterinin bunu satın almasını tavsiye eder.

### **Bellek modüllerinin yuvalara takılması**

Sistem, bellek modüllerinin takılma biçimine göre, otomatik olarak tek kanal modunda, çift kanal modunda veya esnek modda çalışır. Bellek modülü kanallarının yerlerini görmek için aşağıdaki tabloya bakınız.

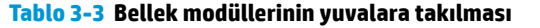

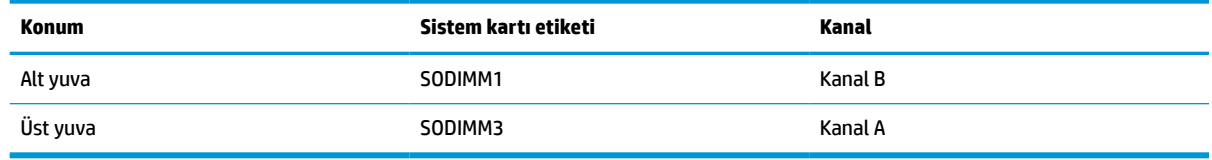

Sistem, bellek modüllerinin takılma biçimine göre, otomatik olarak tek kanal modunda, çift kanal modunda veya esnek modda çalışır.

- Bellek modülü yuvalarının tek bir kanalına takılmışsa sistem otomatik olarak tek kanal modunda çalışır.
- Kanal A'daki bellek modülünün bellek kapasitesi, Kanal B'deki bellek modülünün bellek kapasitesine eşitse, sistem daha yüksek performanslı çift kanal modunda çalışır.
- Kanal A'daki bellek modülünün bellek kapasitesi, Kanal B'deki bellek modülünün bellek kapasitesine eşit değilse, sistem esnek modda çalışır. Esnek modda, en az bellek miktarına sahip kanal, çift kanala atanan toplam bellek miktarını açıklar ve kalanı tek kanala atanır. Kanallardan birinde diğerlerinden daha fazla bellek olacaksa, büyük olanı kanal A'ya atanmalıdır.
- Herhangi bir modda, maksimum çalışma hızını sistemdeki en yavaş bellek modülü belirler.

### **Bellek modüllerini takma**

Sistem kartında iki adet bellek yuvası vardır. Bellek modüllerini çıkarmak veya takmak için:

**1.** Erişim paneli çıkarın.

Yönergeler için, bkz. Bilgisayar erişim [panelini çıkarma, sayfa 27.](#page-34-0)

**2.** Bellek modüllerini sistem kartı üzerinde bulmak için bkz. Dâhili [bileşenlerin](#page-36-0) yerleri, sayfa 29.

<span id="page-38-0"></span>**3.** Bir bellek modülünü çıkarmak için bellek modülünün her iki tarafında bulunan iki mandalı (1) dışarı doğru bastırın, ardından bellek modülünü (2) yuvanın dışına çekin.

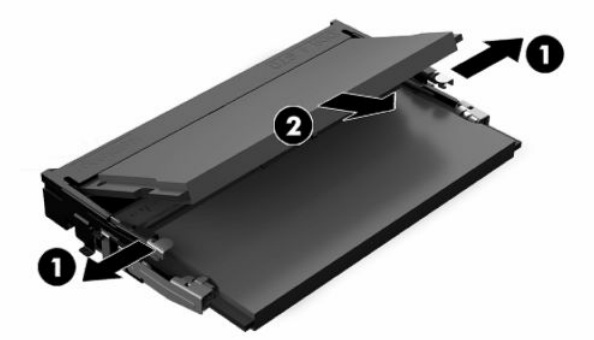

**4.** Yeni bellek modülünü yuvaya (1) yaklaşık 30° açıyla takın ve ardından mandalların kilitlenmesi için bellek modülünü aşağıya (2) bastırın.

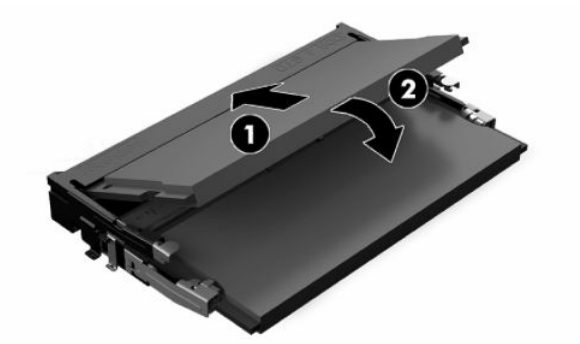

- **X** NOT: Bellek modülünü takmanın tek bir yolu vardır. Modül üzerindeki çentiği, bellek yuvası üzerindeki çıkıntıyla aynı hizaya getirin.
- **5.** Erişim panelini tekrar takın.

Yönergeler için, bkz. Bilgisayar erişim panelini [değiştirme,](#page-35-0) sayfa 28.

**6.** Bilgisayarı açın. Bilgisayarı açtığınızda, sistem, eklediğiniz belleği otomatik olarak tanıyacaktır.

## **RTC Pili değiştirme**

Bilgisayarla birlikte gelen RTC pil gerçek zamanlı saat için enerji sağlar. Pili değiştirirken, bilgisayarınıza ilk başta takılan pile eşdeğer bir pil kullanın. Bilgisayarda 3 voltluk lityum yassı pil bulunur.

**UYARI!** Bilgisayarda dahili lityum manganez dioksit pil bulunur. Pil doğru kullanılmadığında yanma ve yanıklara neden olma riski söz konusudur. Bedensel zarar görme riskini azaltmak için:

Pili yeniden şarj etmeye çalışmayın.

60°C (140°F) değerinden daha yüksek sıcaklıklara maruz bırakmayın.

Pili parçalamayın, ezmeyin, delmeyin, kısa devre yaptırmayın veya su ya da ateşin etkisinde bırakmayın.

Pili, yalnızca bu ürün için üretilen HP yedek piliyle değiştirin.

**ÖNEMLİ:** Pili AC güç kablosu takılı değilken çıkarmanız halinde, bilgisayarı ilk açtığınızda sistem tarafından varsayılan BIOS ayarları yüklenir ve ayrıca sistemin gerçek zamanlı saatinin ayarlanması da gerekebilir. Sistemin geçerli BIOS ayarları fabrika yapılandırmasından farklı olacak şekilde değiştirilmiş ve kaydedilmemişse BIOS yapılandırması fabrika varsayılanlarına geri döner. Pili değiştirmeden önce geçerli ayarları kaydetmek için BIOS (F10) Setup Ana menüsünde **Save Custom Defaults** (Özelleştirilmiş Varsayılanları Kaydet) bağlantısını seçin. Pil değiştirildikten sonra bu kaydedilmiş ayarlar geri yüklenir.

Statik elektrik bilgisayarın veya isteğe bağlı donanımın elektronik bileşenlerine zarar verebilir. Bu yordamlara başlamadan önce, bir süre topraklanmış metal nesneye dokunarak statik elektriğinizi boşalttığınızdan emin olun.

**NOT:** Lityum pilin ömrü bilgisayarın etkin bir AC prizine takılmasıyla uzatılabilir. Lityum pil yalnızca bilgisayar AC güç kaynağına bağlı DEĞİLKEN kullanılır.

HP, müşterilerin kullanılan elektronik donanım, HP orijinal yazdırma kartuşları ve yeniden şarj edilebilir pilleri geri dönüşüme vermelerini önerir. Geri dönüştürme programları hakkında daha fazla bilgi için, <http://www.hp.com/recycle> adresine gidin.

Pili sistem kartı üzerinde bulmak için bkz. Dâhili [bileşenlerin](#page-36-0) yerleri, sayfa 29.

**1.** Erişim paneli çıkarın.

Yönergeler için, bkz. Bilgisayar erişim [panelini çıkarma, sayfa 27.](#page-34-0)

- **2.** Pili tutucusundan çıkarmak için pilin bir kenarının üstüne doğru genişleyen metal kelepçeyi çıkarın. Pil yukarı doğru kalktığında çekerek çıkarın (1).
- **3.** Yeni pili takmak için takılacak pilin bir kenarını, artı kutbu yukarı (2) gelecek şekilde yuva çıkıntısının altına doğru kaydırın. Tırnak pilin üstüne geçip yerine oturana kadar diğer kenarı aşağı doğru itin.

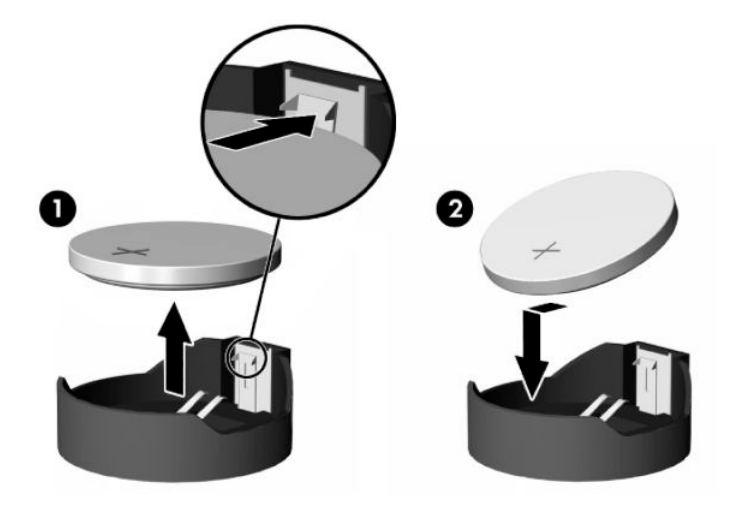

**4.** Erişim panelini tekrar takın.

Yönergeler için, bkz. Bilgisayar erişim panelini [değiştirme,](#page-35-0) sayfa 28.

- **5.** Bilgisayarı açın.
- **6.** Gerekirse tarihi ve saati sıfırlayın.

## <span id="page-40-0"></span>**Sürücüleri değiştirme**

## **Sabit sürücüyü değiştirme**

2,5 inç birincil sabit sürücü, bilgisayarın sağ tarafında optik disk sürücünün (ODD) üst kısmına takılıdır. Sabit sürücüyü sistem kartı üzerinde bulmak için bkz. Dâhili [bileşenlerin](#page-36-0) yerleri, sayfa 29.

### **Sabit sürücüyü çıkarma**

**1.** Erişim paneli çıkarın.

Yönergeler için, bkz. Bilgisayar erişim [panelini çıkarma, sayfa 27.](#page-34-0)

- **2.** Sürücüyü çıkarmak için sabit sürücü mandalını sabit sürücüden dışarı doğru çekin.
- **3.** Sabit sürücüyü bilgisayarın kenarına doğru kaydırın ve ardından sabit sürücüyü yukarı çekip sürücü kafesinden çıkarın.

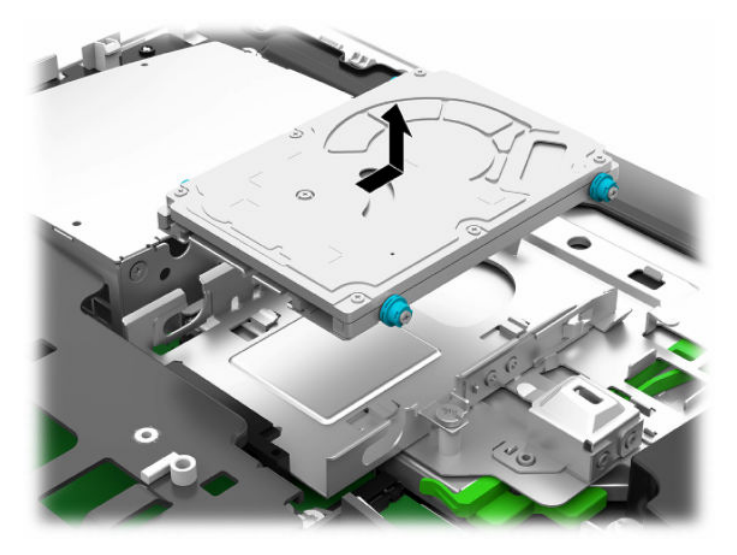

**4.** 2,5 inç sabit sürücünün dört montaj vidasını sökün. Yeni sürücüyü takmak için kullanmak üzere vidaları ve mavi lastik rondelaları saklayın.

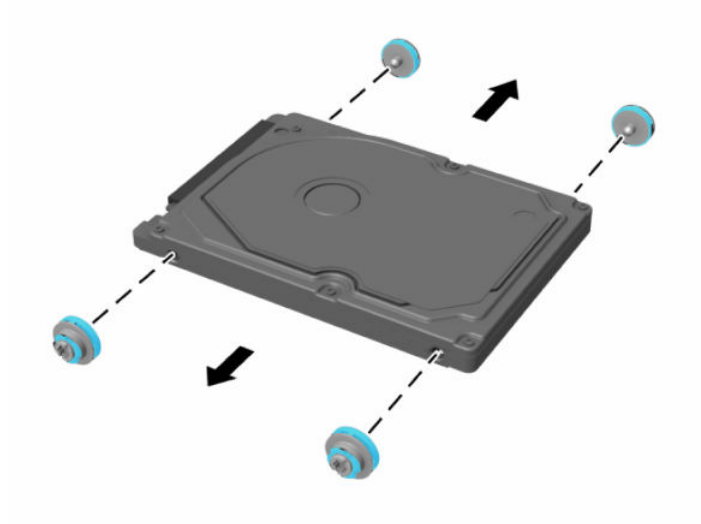

Sabit sürücü takmayla ilgili yönergeler için bkz. 2,5 inç sabit disk sürücünün takılması, sayfa 34.

### <span id="page-41-0"></span>**2,5 inç sabit disk sürücünün takılması**

**1.** Dört adet montaj vidasını rondelalarla birlikte yeni 2,5 inç sabit sürücü üzerine vidalayın.

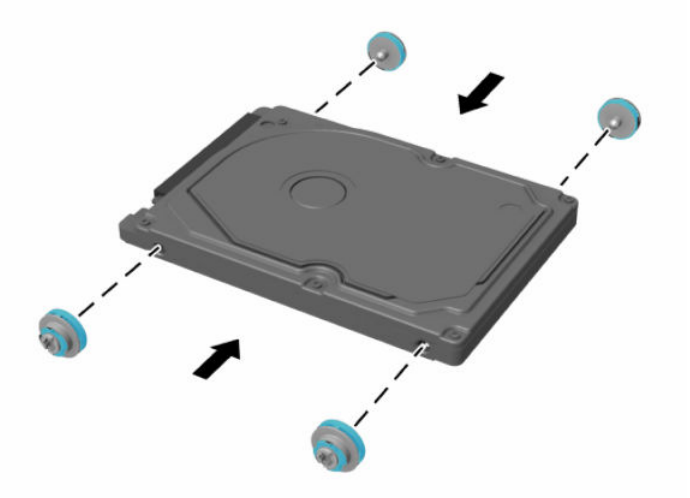

- **2.** Sabit sürücüyü, konektörler bilgisayarın ortasına bakacak şekilde sürücü kafesinin üzerine yerleştirin.
- **3.** Sabit sürücüyü sürücü kafesine yerleştirin ve sıkıca yerine oturana dek sabit sürücüyü bilgisayarın ortasına doğru kaydırın.

Sabit sürücünün, sabit sürücünün yan tarafındaki rondelayı örtecek şekilde geriye hareket ettiğinden emin olun.

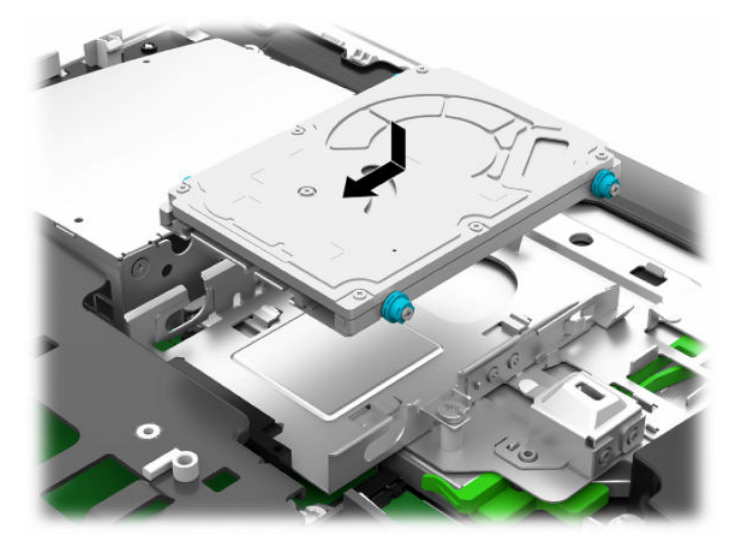

**4.** Erişim panelini takın.

Yönergeler için, bkz. Bilgisayar erişim panelini [değiştirme,](#page-35-0) sayfa 28.

## <span id="page-42-0"></span>**Optik disk sürücüyü değiştirme**

Optik disk sürücü, bilgisayarın sağ tarafında sabit sürücünün altında yer almaktadır. Optik disk sürücüyü sistem kartı üzerinde bulmak için bkz Dâhili [bileşenlerin](#page-36-0) yerleri, sayfa 29.

**1.** Erişim paneli çıkarın.

Yönergeler için, bkz. Bilgisayar erişim [panelini çıkarma, sayfa 27.](#page-34-0)

**2.** Sabit sürücüyü çıkarın.

Yönergeler için bkz. [Sabit sürücüyü çıkarma, sayfa 33.](#page-40-0)

**3.** Yeşil mandalı (2) optik disk sürücü muhafazasının arkasına doğru iterken yeşil tırnağı (1) basılı tutun ve sürücüyü (3) kasadan kaydırarak çıkarın.

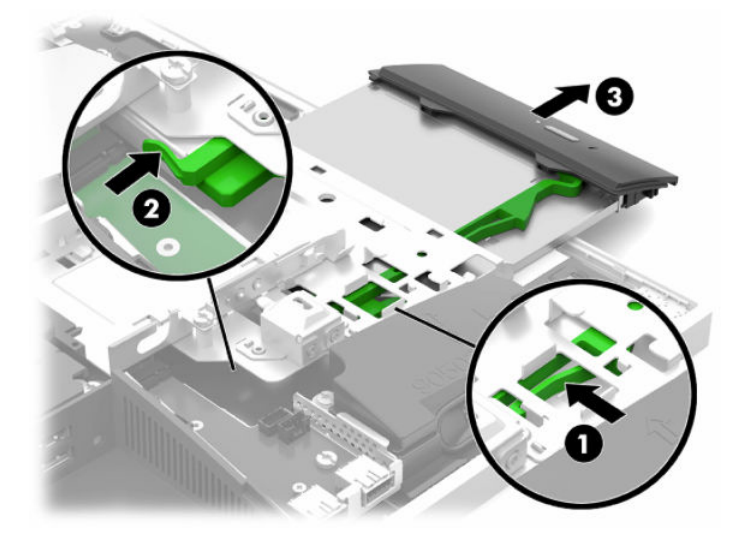

**4.** Yeşil mandalı optik disk sürücüden çekerek çıkarın.

Yeni optik disk sürücüye takmak için bu mandalı tutun.

**5.** Mandalın üzerindeki üç pimi yeni optik disk sürücüdeki deliklerle aynı hizaya getirin ve mandalı sıkıca yeni sürücünün üzerine bastırın.

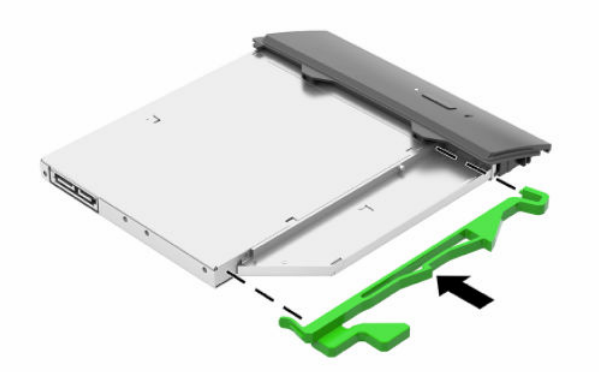

**X** NOT: Eski optik disk sürücüsünden çıkarılmış mandalı yeniden kullanmanız gerekir.

- **6.** Yeni optik disk sürücüsünü bilgisayarın yan kısmındaki açıklık ile hizalayın. Sürücüyü yerine oturana kadar kuvvetli bir şekilde itin.
- **W** NOT: Optik disk sürücüsü yalnızca bir yönde takılabilir.

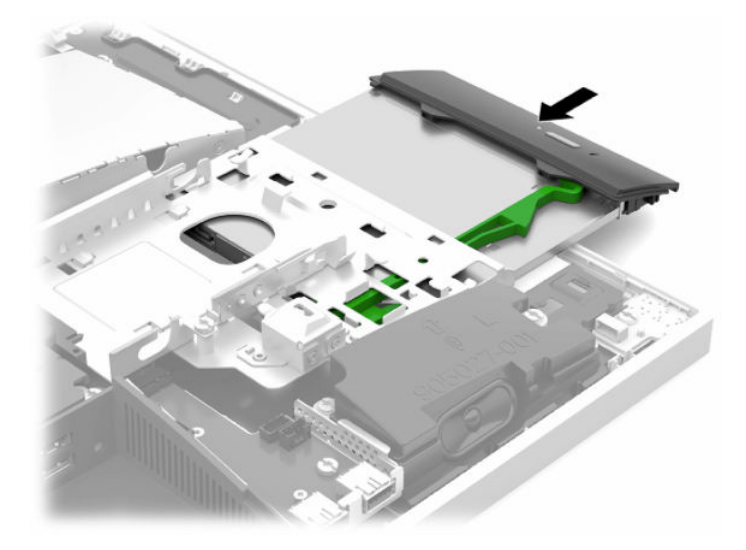

- **7.** Sabit sürücüyü değiştirin. Yönergeler için, bkz. 2,5 inç sabit [disk sürücünün takılması, sayfa 34](#page-41-0).
- **8.** Erişim panelini yerine takın.

Yönergeler için, bkz. Bilgisayar erişim panelini [değiştirme,](#page-35-0) sayfa 28.

# <span id="page-44-0"></span>**A Elektrostatik boşalma**

Statik elektriğin parmak veya başka bir iletken üzerinden boşaltılması sistem kartlarına veya diğer statiğe duyarlı aygıtlara zarar verebilir. Bu tür bir zarar aygıtın kullanım ömrünü azaltabilir.

## **Elektrostatik zararını önleme**

Statik elektriğin vereceği zararı önlemek için, aşağıdaki önlemleri alın:

- Ürünleri taşırken ve saklarken statiğe karşı korumalı konteynerler kullanarak ürünlerin elinizle temasını engelleyin.
- Statik elektriğe karşı duyarlı parçaları statik elektrik bulunmayan iş istasyonlarına gelene kadar konteynerlerinden çıkarmayın.
- Parçaları konteynerden çıkarmadan önce topraklı bir yüzeye koyun.
- Pimlere, kablolara veya devreye dokunmayın.
- Statiğe karşı duyarlı bir bileşene veya sisteme dokunurken daima gereken topraklama işlemini yapmış olun.

## **Topraklama yöntemleri**

Statik elektriğe karşı duyarlı parçaları kullanırken veya takarken aşağıdaki yöntemlerden bir veya birkaçını kullanın:

- Topraklanmış bir iş istasyonuna veya bilgisayar kasasına topraklama kablosuyla bağlı olan bir bileklik kullanın. Bileklikler topraklama kablolarında minimum 1 megaohm +/- yüzde 10 direnç bulunan esnek bantlardır. Uygun topraklama için bandı cildinizin üzerine takın.
- Ayakta çalışılan iş istasyonlarında topuk, ayak parmağı ve ayakkabı için olan bantları kullanın. İletken bir zeminde veya elektriği dağıtan bir zemin döşemesinin üzerinde durduğunuz sırada bantları her iki ayağınıza da takın.
- İletken saha servisi araçları kullanın.
- Katlanan statik dağıtıcı özelliği olan bir iş matı bulunan taşınabilir bir sahada servis kiti kullanın.

Uygun topraklama için önerilen ekipmana sahip değilseniz, yetkili bir HP bayii, satıcısı veya servis sağlayıcısı ile görüşün.

**X** NOT: Statik elektrik hakkında daha fazla bilgi için yetkili bir HP bayii, satıcısı veya servis sağlayıcısı ile görüşün.

# <span id="page-45-0"></span>**B Bilgisayarişletim yönergeleri,rutin bakım ve nakliye hazırlığı**

## **Bilgisayarişletim yönergeleri ve rutin bakım**

Bilgisayarın ve monitörün kurulumunu ve bakımını düzgün bir şekilde gerçekleştirmek için bu yönergeleri izleyin:

- Bilgisayarı aşırı nemden, doğrudan güneş ışığından ve aşırı sıcak ve soğuktan koruyun.
- Bilgisayarı sağlam ve düz bir yüzeyde çalıştırın. Gerekli hava akımını sağlamak için bilgisayarın yanlarında ve monitörün üstünde bulunan tüm havalandırma kanallarında 10,2 cm (4 inç) açıklık bırakın.
- Havalandırma deliklerini veya hava girişlerini tıkayarak hava akışını bilgisayarın içine gidecek şekilde sınırlamayın. Hava akışını sınırlayacağından, klavyeyi, klavye ayakları aşağıda olacak şekilde doğrudan masaüstü birimin önüne yerleştirmeyin.
- Bilgisayarı hiçbir zaman erişim panelleri veya herhangi bir genişletme kartı yuvası kapakları çıkarılmış şekilde çalıştırmayın.
- Birbirinin devridaim eden veya önceden ısıtılan havasına maruz kalmaması için bilgisayarları üst üste veya çok yakına koymayın.
- Bilgisayar ayrı bir kasada çalıştırılacaksa, kasada havalandırma girişi ve çıkışı bulunmalıdır. Yukarıda belirtilen aynı işletim yönergeleri geçerlidir.
- Bilgisayarı ve klavyeyi sıvılardan koruyun.
- Monitördeki havalandırma yuvalarını herhangi bir malzemeyle kapatmayın.
- Uyku durumları da dahil olmak üzere, işletim sisteminin veya diğer yazılımın güç yönetimi işlevlerini yükleyin veya etkinleştirin.
- Bilgisayarı temizlemek için önce bilgisayarı kapatın.
	- AC gücünün bağlantısını kesin.
	- Elektrik kullanan tüm harici aygıtları çıkarın.
	- Bilgisayarın tüm havalandırma deliklerini ara sıra temizleyin. Pamuk, toz ve başka yabancı maddeler havalandırma deliklerini tıkayabilir ve hava akışını engelleyebilir.
	- Standart bakım rehberlerine ek olarak, tıbbi modeli temizlemek için aşağıdaki mikrop öldürücü mendil formüllerinden birini kullanarak bilgisayarın tüm açıkta kalan yüzeylerini temizleyin. Ekranla başlayın ve esnek kablolarla bitirin. Kullanmadan önce bilgisayarı kendiliğinden kurumaya bırakın. (Daha fazla bilgi için mendillerin üreticisi tarafından sağlanan yönergelere bakın.)
	- **Ü** öNEMLİ: Ekran yüzeyinin veya kasasının temizliğinde benzen, tiner gibi petrol tabanlı malzeme içeren temizlik maddeleri veya herhangi bir uçucu madde kullanmayın. Bu kimyasallar ekrana zarar verebilir.

#### **Tablo B-1 Önerilen Healthcare Edition All-in-One temizlik çözeltileri**

#### **Önerilen temizlik formülleri**

Benzil-C12-18-alkildimetil amonyum klorürler: <%0,1, dörtlü amonyum bileşikleri, C12-14-alkil[(etilfenil)metil]dimetil, klorürler: <%0,1

İzopropanol: %10-20, benzil-C12-18-alkildimetil amonyum klorürler: <%0,5 dörtlü amonyum bileşikleri, C12-18 alkil[(etilfenil)metil]dimetil, klorürler: <%0,5

Dörtlü amonyum bileşikleri, C12-18-alkil[(etilfenil)metil]dimetil, klorürler: <%0,5, benzil-C12-18-alkildimetil amonyum klorürler: <%0,5

İzopropil alkol: %55, alkil dimetil benzil amonyum klorürler: %0,25, alkil (%68 C12, %32 C14) dimetil etilbenzil amonyum klorür: %0,25

İzopropanol: %10-20, etilen glikol monobütil eter (2-bütoksietanol): %1-5, diizobütilfenoksietoksietil dimetil benzil amonyum klorür: %0,1-0,5

Sodyum hipoklorit %0,1-1

Selüloz: %10-30, etil alkol: %0,1-1

İzopropanol: %30-40, su %60-70

**NOT:** Bilgisayarı temizlemek için, test edilmiş mikrop öldürücü mendil markalarını sormak üzere yerel HP satış temsilcisine danışın.

**Ü**<sup>2</sup> ÖNEMLİ: Onaylanmamış temizleme yöntemlerinin veya dezenfektanların kullanılması aygıta zarar verebilir. Aygıtı sıvının içine daldırmayın.

Daima temizleme ürünü üreticisi tarafından sağlanan talimatları uygulayın.

Aseton gibi petrol bazlı temizleme sıvıları kullanmayın.

Aşındırıcı temizlik malzemeleri veya ürünleri kullanmayın.

Aygıtı 70°C'nin üzerindeki sıcaklıklara maruz bırakmayın.

## <span id="page-47-0"></span>**Optik disk sürücüsü önlemleri**

Optik disk sürücüsünü çalıştırırken veya temizlerken aşağıdaki yönergeleri izlediğinizden emin olun.

- Çalışma sırasında sürücüyü taşımayın. Okuma sırasında bozulmasına neden olabilir.
- Sürücüyü ani sıcaklık değişikliklerine maruz bırakmayın, birimin içinde yoğunlaşma oluşabilir. Sürücü çalışmaktayken sıcaklık aniden değişirse, gücü kesmeden önce en az bir saat bekleyin. Birimi hemen çalıştırırsanız, okuma sırasında bozulabilir.
- Sürücüyü yüksek neme, aşırı sıcaklıklara, mekanik titreşime veya doğrudan güneş ışığına maruz kalan yerlere koymayın.

**T** ÖNEMLİ: Sürücüye herhangi bir nesne veya sıvı girmesi halinde, hemen bilgisayarı fişten çekin ve yetkili bir HP servis sağlayıcısına kontrol ettirin.

## **Nakliye hazırlığı**

Bilgisayarı nakliyat için hazırlarken aşağıdaki önerileri izleyin:

- **1.** Sabit sürücüdeki dosyaları harici bir depolama aygıtında yedekleyin. Yedekleme ortamının saklanırken veya taşınırken elektrik veya manyetik darbelere maruz kalmadığından emin olun.
	- **WOT:** Sistem gücü kapatıldığında, sabit disk sürücüsü otomatik olarak kilitlenir.
- **2.** Tüm çıkarılabilir ortamları çıkarın ve saklayın.
- **3.** Bilgisayarı ve harici aygıtları kapatın.
- **4.** Güç kablosunu elektrik prizinden ve ardından bilgisayardan çıkarın.
- **5.** Sistem bileşenlerinin ve harici aygıtların önce güç kaynaklarıyla, daha sonra bilgisayarla bağlantısını kesin.
	- **NOT:** Bilgisayarı nakletmeden önce tüm kartların düzgün bir şekilde yerine oturduğundan ve kart yuvalarına sabitlendiğinden emin olun.
- **6.** Sistem bileşenlerini ve harici aygıtları orijinal ambalaj kutularına veya ürünleri koruyacak miktarda yeterli ambalaj malzemesine sahip benzer ambalajlara koyun.

# <span id="page-48-0"></span>**C Erişilebilirlik**

## **Erişilebilirlik**

HP; çeşitliliği, kapsayıcılığı ve iş/özel hayat dengesini şirketimizin dokusuna işlemek için çalışmakta, bu da yaptığımız her şeye yansımaktadır. Size, dünyanın dört bir yanında insanları teknolojinin gücüne bağlamaya odaklanan kapsayıcı bir ortam yaratmak için farklılıkları nasıl bir araya getirdiğimize ilişkin bazı örnekler sunuyoruz.

## **İhtiyaç duyduğunuz teknoloji araçlarını bulma**

Teknoloji, potansiyelinizi açığa çıkarabilir. Yardımcı teknoloji engelleri ortadan kaldırır ve evde, işte ve toplulukta bağımsız olmanızı sağlar. Yardımcı teknoloji, elektronik ve bilgi teknolojilerinin işlevsel özelliklerini artırmaya, korumaya ve geliştirmeye yardımcı olur. Daha fazla bilgi için bkz. [En iyi yardımcı teknolojiyi bulma,](#page-49-0) [sayfa 42](#page-49-0).

## **Bağlılığımız**

HP, engelli bireyler için erişilebilir ürünler ve hizmetler sunmaya kararlıdır. Bu bağlılık, şirketimizin çeşitlilik hedeflerini destekler ve teknolojinin faydalarının herkese sunulmasını sağlamamıza yardımcı olur.

Erişilebilirlik hedefimiz, engelli bireyler dahil herkes tarafından ister tek başına isterse uygun yardımcı aygıtlar ile birlikte kullanılabilecek ürün ve hizmetler tasarlamak, üretmek ve pazarlamaktır.

Hedefimize ulaşmamız için bu Erişilebilirlik Politikası, şirket olarak faaliyetlerimizi yönlendiren yedi temel hedef belirler. Tüm HP yöneticileri ve çalışanlarının, görev ve sorumlulukları doğrultusunda bu hedefleri ve uygulamalarını desteklemesi beklenir:

- Şirketimizde erişilebilirlik sorunlarına dair farkındalık seviyesini yükseltmek ve erişilebilir ürünler ve hizmetler tasarlamak, üretmek, pazarlamak ve sunmak üzere ihtiyaç duydukları eğitimleri çalışanlarımıza vermek.
- Ürünler ve hizmetler için erişilebilirlik yönergeleri geliştirmek ve bu yönergelerin rekabetçi, teknik ve ekonomik olarak uygun olan yerlerde uygulanması için ürün geliştirme gruplarını sorumlu tutmak.
- Engelli bireyleri, erişilebilirlik yönergelerinin geliştirilmesine ve ürün ve hizmetlerin tasarım ve test sürecine dahil etmek.
- Erişilebilirlik özelliklerini belgelemek ve ürün ve hizmetlerimizle ilgili bilgileri erişilebilir bir biçimde kamuya açık hale getirmek.
- Önde gelen yardımcı teknoloji ve çözüm sağlayıcılarla ilişkiler kurmak.
- Ürünlerimizle ve hizmetlerimizle ilgili yardımcı teknolojileri geliştirecek iç ve dış araştırma ve geliştirme faaliyetlerini desteklemek.
- Erişilebilirlik için endüstri standartlarına ve yönergelere destek ve katkıda bulunmak.

## **Uluslararası Erişilebilirlik Uzmanları Birliği (IAAP)**

IAAP; ağ iletişimi, eğitim ve sertifikasyon yoluyla erişilebilirlik uzmanlığını ilerletmeye odaklanmış, kâr amacı gütmeyen bir birliktir. Amaç, erişilebilirlik uzmanlarının kariyerlerini geliştirmelerine ve ilerletmelerine yardımcı olmak ve kuruluşların erişilebilirliği ürünlerine ve altyapılarına daha iyi entegre etmelerini sağlamaktır.

<span id="page-49-0"></span>HP kurucu üyedir ve erişilebilirlik alanında ilerleme sağlamak için diğer kuruluşlara katılmıştır. Bu bağlılık, şirketimizin, engelli bireyler tarafından etkili bir şekilde kullanılabilecek ürün ve hizmetleri tasarlama, üretme ve pazarlama konusundaki erişilebilirlik hedefini destekler.

IAAP birbirlerinden bilgi alabilmeleri için bireyler, öğrenciler ve organizasyonlar arasında bağlantı sağlayarak mesleğimizi daha güçlü hale getirecektir. Daha fazla bilgi edinmek isterseniz çevrimiçi topluluğa katılmak, bültenlere kaydolmak ve üyelik seçenekleri hakkında bilgi edinmek için <http://www.accessibilityassociation.org> adresine gidin.

### **En iyi yardımcı teknolojiyi bulma**

Engelli veya yaşa bağlı sınırlamaları olan bireyler dahil herkes iletişim kurabilmeli, kendini ifade edebilmeli ve teknolojiyi kullanarak dünya ile bağlantı kurabilmelidir. HP, hem HP içinde hem de müşterilerimiz ve ortaklarımız arasında erişilebilirliğe dair farkındalığı artırmaya kararlıdır. Gözlerinizi yormayan büyük fontlar, ellerinizi dinlendirmenizi sağlayan ses tanıma özelliği veya özel durumunuza yardımcı olacak diğer yardımcı teknolojiler gibi çok çeşitli yardımcı teknolojiler HP ürünlerini kullanmayı kolaylaştırır. Seçiminizi nasıl yaparsınız?

### **İhtiyaçlarınızı değerlendirme**

Teknoloji, potansiyelinizi açığa çıkarabilir. Yardımcı teknoloji engelleri ortadan kaldırır ve evde, işte ve toplulukta bağımsız olmanızı sağlar. Yardımcı teknoloji (AT), elektronik ve bilgi teknolojilerinin işlevsel özelliklerini artırmaya, korumaya ve geliştirmeye yardımcı olur.

Birçok AT ürünü arasından seçim yapabilirsiniz. AT değerlendirmeniz; birkaç ürünü değerlendirmenize, sorularınızı yanıt bulmanıza ve durumunuz için en iyi çözümü seçmenize olanak tanımalıdır. AT değerlendirmelerini gerçekleştirebilen uzmanların fiziksel terapi, mesleki terapi, konuşma/dil patolojisi ve daha birçok uzmanlık alanından gelen lisanslı veya sertifikalı kişiler olduklarını göreceksiniz. Bazıları ise sertifikalı veya lisanslı olmasa bile değerlendirme bilgileri sağlayabilir. Uzmanın ihtiyaçlarınıza uygun olup olmadığını belirlemek için deneyimi, uzmanlığı ve ücretleri hakkında sorular sormak isteyeceksiniz.

#### **HP ürünleri için erişilebilirlik**

Aşağıdaki bağlantılar, çeşitli HP ürünlerinde bulunan erişilebilirlik özellikleri ve yardımcı teknoloji hakkında bilgi sağlar. Bu kaynaklar, durumunuz için en uygun yardımcı teknoloji özelliklerini ve ürünleri seçmenize yardımcı olacaktır.

- HP Elite x3–Erişilebilirlik Seçenekleri [\(Windows 10 Mobile\)](http://support.hp.com/us-en/document/c05227029)
- [HP Bilgisayarlar–Windows 7 Erişilebilirlik](http://support.hp.com/us-en/document/c03543992) Seçenekleri
- [HP Bilgisayarlar–Windows 8 Erişilebilirlik](http://support.hp.com/us-en/document/c03672465) Seçenekleri
- [HP Bilgisayarlar–Windows 10 Erişilebilirlik](http://support.hp.com/us-en/document/c04763942) Seçenekleri
- [HP Slate 7 Tabletler–HP Tabletinizde](http://support.hp.com/us-en/document/c03678316) Erişilebilirlik Özelliklerini Etkinleştirme (Android 4.1/Jelly Bean)
- [HP SlateBook Bilgisayarlar–Erişilebilirlik](http://support.hp.com/us-en/document/c03790408) Özelliklerini Etkinleştirme (Android 4.3, 4.2/Jelly Bean)
- [HP Chromebook Bilgisayarlar–HP Chromebook veya Chromebox \(Chrome OS\) Aygıtınızda Erişilebilirlik](http://support.hp.com/us-en/document/c03664517) Özelliklerini [Etkinleştirme](http://support.hp.com/us-en/document/c03664517)
- HP Alışveriş–HP ürünleri [için çevre birimleri](http://store.hp.com/us/en/ContentView?eSpotName=Accessories&storeId=10151&langId=-1&catalogId=10051)

HP ürününüzdeki erişilebilirlik özellikleriyle ilgili ek desteğe ihtiyacınız varsa bkz. [Desteğe başvurma,](#page-53-0) [sayfa 46](#page-53-0).

Ek yardım sağlayabilecek harici iş ortakları ve tedarikçiler için ek bağlantılar:

- <span id="page-50-0"></span>● Microsoft Erişilebilirlik bilgileri [\(Windows 7, Windows 8, Windows 10, Microsoft](http://www.microsoft.com/enable) Office)
- Google Ürünleri erişilebilirlik bilgileri [\(Android, Chrome, Google Apps\)](http://www.google.com/accessibility/products)
- [Engel türüne göre sıralanan Yardımcı Teknolojiler](http://www8.hp.com/us/en/hp-information/accessibility-aging/at-product-impairment.html)
- [Ürün türüne göre sıralanan Yardımcı Teknolojiler](http://www8.hp.com/us/en/hp-information/accessibility-aging/at-product-type.html)
- [Yardımcı Teknoloji satıcıları ve ürün tanımları](http://www8.hp.com/us/en/hp-information/accessibility-aging/at-product-descriptions.html)
- [Yardımcı Teknoloji](http://www.atia.org/) Endüstri Birliği (ATIA)

## **Standartlar ve mevzuat**

### **Standartlar**

Federal Satın Alma Yönetmeliği (FAR) standartları Bölüm 508; fiziksel, duyusal veya bilişsel engellere sahip kişilerin bilgi ve iletişim teknolojilerine (ICT) erişimini ele almak için ABD Erişim Kurulu tarafından oluşturulmuştur. Standartlar, çeşitli teknolojilere özgü teknik kriterleri ve kapsanan ürünlerin fonksiyonel özelliklerine odaklanan performans tabanlı gereklilikleri içerir. Özel kriterler; yazılım uygulamaları ve işletim sistemlerini, web tabanlı bilgi ve uygulamaları, bilgisayarları, telekomünikasyon ürünlerini, video ve multimedyayı ve bağımsız kapalı ürünleri kapsar.

### **Direktif 376 – EN 301 549**

EN 301 549 standardı, ICT ürünlerinin kamu ihaleleri için çevrimiçi bir araç kitinin temeli olarak Avrupa Birliği tarafından Direktif 376 kapsamında oluşturulmuştur. Standart; ICT ürünleri ve hizmetleri için geçerli olan işlevsel erişilebilirlik gereksinimlerini, her bir erişilebilirlik gereksinimi için test prosedürlerinin ve değerlendirme metodolojisinin açıklamasıyla birlikte belirtir.

### **Web İçeriği Erişilebilirlik Yönergeleri (WCAG)**

W3C'nin Web Erişilebilirliği Girişimi (WAI) kapsamındaki Web İçeriği Erişilebilirlik Yönergeleri (WCAG), web tasarımcılarının ve geliştiricilerin engelli veya yaşa bağlı sınırlamaları olan bireylerin gereksinimlerini daha iyi karşılayan siteler oluşturmalarına yardımcı olur. WCAG, tüm web içeriği (metin, görüntü, ses ve video) ve web uygulamaları genelinde erişilebilirliği artırır. WCAG hassas bir şekilde test edilebilir, anlaşılması ve kullanımı kolaydır ve web geliştiricilerine yenilik esnekliği sağlar. WCAG 2.0 ayrıca [ISO/IEC 40500:2012](http://www.iso.org/iso/iso_catalogue/catalogue_tc/catalogue_detail.htm?csnumber=58625/) onaylıdır.

WCAG, özellikle görsel, işitsel, fiziksel, bilişsel ve nörolojik engellere sahip bireylerin ve erişilebilirlik ihtiyaçları olan ileri yaştaki web kullanıcılarının deneyimlediği web erişim engellerini ele alır. WCAG 2.0 erişilebilir içerik özellikleri sağlar:

- **Algılanabilir** (örneğin, resimler için metin alternatifleri, ses için açıklamalı alt yazı, sunum uyarlanabilirliği ve renk kontrastı ile)
- **Çalıştırılabilir** (klavye erişimi, renk kontrastı, giriş zamanlaması, nöbet önleme ve gezinebilirlik ile)
- **Anlaşılabilir** (okunabilirlik, tahmin edilebilirlik ve giriş yardımı ile)
- **Sağlam** (örneğin, uyumluluğu yardımcı teknolojilerle ele alarak)

### **Mevzuat ve yönetmelikler**

BT ve bilgilerin erişilebilirliği, hukuki önem taşıyan bir alan haline gelmiştir. Bu bölümde temel mevzuat, yönetmelikler ve standartlar hakkındaki bilgilere yönelik bağlantılar sağlanır.

- Amerika Birleşik [Devletleri](http://www8.hp.com/us/en/hp-information/accessibility-aging/legislation-regulation.html#united-states)
- **[Kanada](http://www8.hp.com/us/en/hp-information/accessibility-aging/legislation-regulation.html#canada)**
- <span id="page-51-0"></span>**[Avrupa](http://www8.hp.com/us/en/hp-information/accessibility-aging/legislation-regulation.html#europe)**
- **Birlesik Krallık**
- **[Avustralya](http://www8.hp.com/us/en/hp-information/accessibility-aging/legislation-regulation.html#australia)**
- [Dünya geneli](http://www8.hp.com/us/en/hp-information/accessibility-aging/legislation-regulation.html#worldwide)

### **Amerika Birleşik Devletleri**

Rehabilitasyon Yasası Bölüm 508; kuruluşların ICT ihaleleri için hangi standartların uygulanacağını belirlemeleri, erişilebilir ürün ve hizmetlerin kullanılabilirliğini belirlemek için pazar araştırmasını gerçekleştirmeleri ve piyasa araştırmalarının sonuçlarını belgelemeleri gerektiğini belirtir. Aşağıdaki kaynaklar, Bölüm 508 gereksinimlerini karşılama konusunda yardım sağlamaktadır:

- [www.section508.gov](https://www.section508.gov/)
- Accessible [Teknolojisini Satın Alın](https://buyaccessible.gov)

ABD Erişim Kurulu şu anda Bölüm 508 standartlarını güncellemektedir. Bu çalışma, yeni teknolojileri ve standartların değiştirilmesi gereken diğer alanları ele alacaktır. Daha fazla bilgi için, bkz. [Bölüm 508 Yenileme.](http://www.access-board.gov/guidelines-and-standards/communications-and-it/about-the-ict-refresh)

Telekomünikasyon Yasası Bölüm 255, telekomünikasyon ürünleri ve hizmetlerinin engelli bireyler için erişilebilir olmasını gerektirmektedir. FCC kuralları, evde veya ofiste kullanılan tüm donanım ve yazılım telefon ağ ekipmanı ve telekomünikasyon ekipmanını kapsar. Bu tür ekipmanlar telefonlar, kablosuz telefonlar, faks makineleri, telesekreter makineleri ve çağrı cihazlarıdır. FCC kuralları ayrıca normal telefon görüşmeleri, çağrı bekletme, hızlı arama, arama yönlendirme, bilgisayar tarafından sağlanan dizin yardımı, çağrı izleme, arayan kimliği, çağrı takibi ve tekrar çevirme gibi temel ve özel telekomünikasyon hizmetlerinin yanı sıra sesli posta hizmeti ve arayanlara seçenek menüleri sağlayan etkileşimli sesli yanıt sistemlerini de kapsar. Daha fazla bilgi için, Federal İletişim [Komisyonu Bölüm 255 bilgilerine](http://www.fcc.gov/guides/telecommunications-access-people-disabilities) gidin.

### **21. Yüzyıl İletişim ve Video Erişilebilirliği Yasası (CVAA)**

CVAA, engelli bireylerin modern iletişim araçlarına erişimini artırmak ve 1980'lerde ve 1990'larda yürürlüğe giren erişilebilirlik yasalarını dijital, geniş bant ve mobil yenilikleri içerecek şekilde güncellemek üzere federal iletişim yasalarını günceller. Yönetmelikler FCC tarafından zorunlu tutulur ve 47 CFR 14. ve 79. bölümler ile belgelenmiştir.

● [CVAA FCC Kılavuzu](https://www.fcc.gov/consumers/guides/21st-century-communications-and-video-accessibility-act-cvaa)

Diğer ABD mevzuatı ve girişimleri

● Engelli [Amerikalılar Yasası \(ADA\), Telekomünikasyon Yasası, Rehabilitasyon Yasası ve diğerleri](http://www.ada.gov/cguide.htm)

### **Kanada**

Engelli Ontariolular için Erişilebilirlik Yasası (AODA); mal, hizmet ve tesislerin engelli Ontariolular tarafından erişilebilir olmasını sağlamak ve engelli bireylerin erişilebilirlik standartlarının geliştirilmesine katılımını sağlamak için erişilebilirlik standartları geliştirmek ve uygulamak üzere oluşturulmuştur. AODA'nın ilk standardı müşteri hizmetleri standardıdır; ancak ulaşım, istihdam ve bilgi ve iletişim için de standartları geliştirilmektedir. AODA; Ontario Hükümeti, parlamento, her bir kamu sektörü kuruluşu ve kamuya veya diğer üçüncü taraflara mal, hizmet veya tesis sağlayan ve Ontario'da en az bir çalışanı bulunan her kişi veya kuruluş için uygulanır; erişilebilirlik kriterleri 1 Ocak 2025 itibarıyla veya daha önce sağlanmış olmalıdır. Daha fazla bilgi için Engelli Ontariolular için [Erişilebilirlik Yasası \(AODA\)](http://www8.hp.com/ca/en/hp-information/accessibility-aging/canadaaoda.html) bölümüne gidin.

#### **Avrupa**

AB Direktif 376 ETSI Teknik Rapor ETSI DTR 102 612: "İnsan Faktörleri (HF); ICT alanındaki ürün ve hizmetlerin kamu ihaleleri için Avrupa erişilebilirlik gereksinimleri (Avrupa Komisyonu Direktif 376, Aşama 1)" yayınlanmıştır.

<span id="page-52-0"></span>Arka plan: Üç Avrupa Standardizasyon Kuruluşu, Avrupa Komisyonu "ICT Alanındaki Ürün ve Hizmetlerin Kamu İhaleleri için Erişilebilirlik Gereksinimlerini destekleyen CEN, CENELEC ve ETSI için Direktif 376" ile belirtilen işlerin yürütülmesi için iki paralel proje ekibi oluşturmuştur.

ETSI TC İnsan Faktörleri Özel Timi (STF) 333, ETSI DTR 102 612'yi geliştirmiştir. STF333 tarafından gerçekleştirilen işle ilgili daha ayrıntılı bilgi (ör. Referans Şartları, ayrıntılı iş görevlerinin özellikleri, çalışma için zaman planı, önceki taslaklar, alınan yorumların listesi ve tim ile iletişim kurma yolları) [Özel Tim 333](https://portal.etsi.org/home.aspx) bölümünde bulunabilir.

Uygun test ve uygunluk şemalarının değerlendirilmesine ilişkin bölümler, CEN BT/WG185/PT'de detaylı olarak belirtilen paralel bir proje tarafından gerçekleştirilmiştir. Daha fazla bilgi için CEN proje ekibi web sitesine gidin. İki proje yakın şekilde koordine edilmiştir.

- [CEN proje ekibi](http://www.econformance.eu)
- E-erişilebilirlik [için Avrupa Komisyonu](http://www8.hp.com/us/en/pdf/legislation_eu_mandate_tcm_245_1213903.pdf) direktifi (PDF, 46KB)

### **Birleşik Krallık**

1995 Engellilere Karşı Ayrımcılık Yasası (DDA), web sitelerinin Birleşik Krallık'taki görme engelli ve bedensel engelli kullanıcılar tarafından erişilebilir olmasını sağlamak için yürürlüğe girmiştir.

● [W3C Birleşik Krallık Politikaları](http://www.w3.org/WAI/Policy/#UK/)

#### **Avustralya**

Avustralya hükümeti, Web İçeriği Erişilebilirlik [Yönergeleri 2.0](http://www.w3.org/TR/WCAG20/) uygulama planını açıklamıştır.

Tüm Avustralya hükümeti web sitelerinin, 2012 yılına kadar Düzey A uyumlu olması ve 2015 yılına kadar Çift A uyumlu olması gerekir. Yeni standart, 2000 yılında kuruluşlar için zorunlu tutulan bir gereklilik olarak tanıtılan WCAG 1.0'ın yerini almıştır.

#### **Dünya geneli**

- [JTC1 Erişilebilirlik Özel Çalışma Grubu \(SWG-A\)](http://www.jtc1access.org/)
- [G3ict: Kapsayıcı ICT için Küresel Girişim](http://g3ict.com/)
- [İtalyan erişilebilirlik mevzuatı](http://www.pubbliaccesso.gov.it/english/index.htm)
- [W3C Web Erişilebilirliği](http://www.w3.org/WAI/Policy/) Girişimi (WAI)

## **Kullanışlı erişilebilirlik kaynakları ve bağlantılar**

Aşağıdaki kuruluşlar, engelli ve yaşa bağlı sınırlamaları olan bireyler hakkında bilgi edinmek için faydalı kaynaklar olabilir.

**NOT:** Bu kapsamlı bir liste değildir. Bu kuruluşlar yalnızca bilgi amaçlı olarak verilmiştir. HP, İnternet'te karşılaşabileceğiniz bilgiler veya kişiler için sorumluluk kabul etmez. Bu sayfadaki listeleme, HP'nin listede yer alan kuruluşları desteklediği anlamına gelmez.

### **Kuruluşlar**

- Amerikan Engelliler Birliği (AAPD)
- Yardımcı Teknoloji Yasası Programları Birliği (ATAP)
- Amerikan İşitme Kaybı Birliği (HLAA)
- Bilgi Teknolojisi Teknik Yardım ve Eğitim Merkezi (ITTATC)
- <span id="page-53-0"></span>**Lighthouse International**
- Ulusal İşitme Engelliler Birliği
- Ulusal Görme Engelliler Federasyonu
- Kuzey Amerika Rehabilitasyon Mühendisliği ve Yardımcı Teknoloji Topluluğu (RESNA)
- İşitme Engelliler ve İşitme Kaybı Olanlar için Telekomünikasyon (TDI)
- W3C Web Erişilebilirliği Girişimi (WAI)

## **Eğitim kurumları**

- Kaliforniya Üniversitesi, Engellilik Merkezi (CSUN)
- Wisconsin Üniversitesi Madison, İzleme Merkezi
- Minnesota Üniversitesi bilgisayar kolaylıkları programı

### **Engellilik ile ilgili diğer kaynaklar**

- ADA (Engelli Amerikalılar Yasası) Teknik Yardım Programı
- İş ve Engellilik ağı
- **EnableMart**
- Avrupa Engellilik Forumu
- İş Kolaylığı Ağı
- **Microsoft Enable**
- ABD Adalet Bakanlığı Engelli hakları yasalarına ilişkin kılavuz

### **HP bağlantıları**

[İletişim web formumuz](https://h41268.www4.hp.com/live/index.aspx?qid=11387)

[HP konfor ve güvenlik kılavuzu](http://www8.hp.com/us/en/hp-information/ergo/index.html)

[HP kamu sektörü satışları](https://government.hp.com/)

## **Desteğe başvurma**

**NOT:** Destek yalnızca İngilizce dilindedir.

- Teknik destek veya HP ürünlerinin erişilebilirliği hakkında soruları olan, işitme engelli veya işitme güçlüğü yaşayan müşteriler:
	- Pazartesi-Cuma MST 06:00-21:00 arasında TRS/VRS/WebCapTel ile (877) 656-7058 numarasını arayabilirsiniz.
- Teknik destek veya HP ürünlerinin erişilebilirliği hakkında soruları olan, diğer engellere sahip veya yaşa bağlı sınırlamaları olan müşteriler aşağıdaki seçeneklerden birini seçebilir:
	- Pazartesi-Cuma MST 06:00-21:00 arasında (888) 259-5707 numarasını arayabilirsiniz.
	- [Engelli veya yaşa bağlı sınırlamaları olan bireyler](https://h41268.www4.hp.com/live/index.aspx?qid=11387) için iletişim formu'nu doldurabilirsiniz.

# <span id="page-54-0"></span>**Dizin**

### **A**

alttaki bileşenler [4](#page-11-0) arka bağlantı noktası kapağı [12](#page-19-0) sökme [12](#page-19-0) takma [13](#page-20-0) arka bileşenler [4](#page-11-0) arkaya yatırılabilir stand [6](#page-13-0) ayarlama [14](#page-21-0) çıkarma [7](#page-14-0) takma [6](#page-13-0) AT (yardımcı teknoloji) amaç [41](#page-48-0) bulma [42](#page-49-0)

#### **B**

bağlama elektrik kablosu [10](#page-17-0) kablolar [10](#page-17-0) monitör [10](#page-17-0) bağlantı noktası kapağı [12](#page-19-0) takma [13](#page-20-0) bellek belirtimler [29](#page-36-0) çıkarma [30](#page-37-0) maksimum [29](#page-36-0) takma [30](#page-37-0) yuvalar [29](#page-36-0) bileşenler alt [4](#page-11-0) arka [4](#page-11-0) dâhili [29](#page-36-0) FHD web kamerası [2](#page-9-0) IR web kamerası [2](#page-9-0) ön [1](#page-8-0) üst [2](#page-9-0) yan [3](#page-10-0) bilgisayar işletim yönergeleri [38](#page-45-0) bilgisayarı takma [9](#page-16-0) Bölüm 508 erişilebilirlik standartları [43](#page-50-0), [44](#page-51-0)

#### **Ç**

çıkarma bellek [30](#page-37-0) güç kablosu [11](#page-18-0) kablolar [11](#page-18-0) pil [31](#page-38-0)

#### **D**

dâhili bileşenler [29](#page-36-0) DisplayPort video bağdaştırıcısı, bağlama [10](#page-17-0)

### **E**

ek bilgiler [25](#page-32-0) elektrostatik boşalma, zararı önleme [37](#page-44-0) erişilebilirlik [41](#page-48-0) erişilebilirlik ihtiyaçları değerlendirmesi [42](#page-49-0) erişim paneli çıkarma [27](#page-34-0) değiştirme [28](#page-35-0)

### **F**

fare kablosuzu eşitleme [22](#page-29-0) pilleri çıkarma [26](#page-33-0) FHD web kamerası bileşenleri [2](#page-9-0)

### **G**

güç bağlama [18](#page-25-0) bağlantısını kesme [19](#page-26-0) çıkarma [11](#page-18-0) güç kablosu bağlama [10](#page-17-0) çıkarma [11](#page-18-0) güvenlik arka bağlantı noktası kapağı [12](#page-19-0) arka bağlantı noktası kapağı, sökme [12](#page-19-0) arka bağlantı noktası kapağı, takma [13](#page-20-0) güvenlik kablosu [18](#page-25-0)

#### **H**

havalandırma yönergeleri [38](#page-45-0) HP Yardımcı Politikası [41](#page-48-0)

**I** IR web kamerası bileşenleri [2](#page-9-0)

### **K**

kablolar [10](#page-17-0) bağlama [10](#page-17-0) çıkarma [11](#page-18-0) kablosuz klavye ve fareyi eşitleme [22](#page-29-0) kaynaklar, erişilebilirlik [45](#page-52-0) kilidi arka bağlantı noktası kapağı [12](#page-19-0) kilit güvenlik kablosu [18](#page-25-0) klavye kablosuzu eşitleme [22](#page-29-0) özellikler [5](#page-12-0) pilleri çıkarma [26](#page-33-0) kurulum yönergeleri [25](#page-32-0) Kurulum, sırası [6](#page-13-0)

#### **M**

monitör bağlantısı [10](#page-17-0) müşteri desteği, erişilebilirlik [46](#page-53-0)

#### **N**

nakliye hazırlığı [40](#page-47-0)

#### **O**

optik disk sürücü değiştirme [35](#page-42-0) optik disk sürücüsü önlemeler [40](#page-47-0)

#### **Ö**

ön bileşenler [1](#page-8-0) özellikler genel bakış [1](#page-8-0) klavye [5](#page-12-0)

#### **P**

pil değiştirme [31](#page-38-0)

#### **R**

RFID okuyucu [19](#page-26-0)

RFID varlık etiketi [20](#page-27-0)

#### **S**

sabit sürücü değiştirme [33](#page-40-0) sökme [33](#page-40-0) takma [34](#page-41-0) seri numarası konum [5](#page-12-0) SODIMM belirtimler [29](#page-36-0) konum [30](#page-37-0) tanımlama [30](#page-37-0) sökme optik disk sürücü [35](#page-42-0) standartlar ve mevzuat, erişilebilirlik [43](#page-50-0) standlar arkaya yatırılabilir, çıkarma [7](#page-14-0) arkaya yatırılabilir, takma [6](#page-13-0) konumlama [14](#page-21-0) takma ve çıkarma [6](#page-13-0) yüksekliği ayarlanabilir, çıkarma [8](#page-15-0) yüksekliği ayarlanabilir, takma [8](#page-15-0)

## **Y**

```
yan bileşenler 3
yardımcı teknoloji (AT)
  amaç 41
  bulma 42
8
  ayarlama 15
  çıkarma 8
  takma 8
```
Kızılötesi [2](#page-9-0)

Tam Yüksek Tanımlı [2](#page-9-0) Windows Hello [19](#page-26-0) Windows Hello [19](#page-26-0)

### **T**

takma bellek [30](#page-37-0) monitör [10](#page-17-0) optik disk sürücü [35](#page-42-0) pil [31](#page-38-0) teknik özellikler, bellek [29](#page-36-0) topraklama yöntemleri [37](#page-44-0)

#### **U**

Uluslararası Erişilebilirlik Uzmanları Birliği [41](#page-48-0) uyarılar ve önlemler [25](#page-32-0)

### **Ü**

üst bileşenler [2](#page-9-0)

#### **V**

VESA montaj delikleri [9](#page-16-0)

#### **W**

web kamerası [19](#page-26-0) çalışma [19](#page-26-0) FHD [2](#page-9-0) IR [2](#page-9-0)